# Dell Inspiron 14R Manual do proprietário

Modelo do computador: Inspiron 5420/7420 Modelo regulamentar: P33G Tipo regulamentar: P33G001

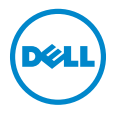

# Notas, Avisos e Advertências

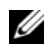

**NOTA:** Uma NOTA indica informações importantes para utilizar melhor o computador.

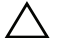

AVISO: Um AVISO indica um potencial de danos ao hardware ou a perda de dados se as instruções não forem seguidas.

ADVERTÊNCIA: Uma ADVERTÊNCIA indica possíveis riscos de danos de propriedade, ferimentos ou até morte.

\_\_\_\_\_\_\_\_\_\_\_\_\_\_\_\_\_\_\_\_

#### As informações deste documento estão sujeitas a alterações sem aviso prévio. © 2012 Dell Inc. Todos os direitos reservados.

É terminantemente proibido qualquer forma de reprodução deste produto sem a permissão por escrito da Dell Inc.

As marcas comerciais usadas neste texto como: Dell™, o logotipo DELL e Inspiron™ são marcas comerciais da Dell Inc.; Microsoft®, Windows® e o logotipo do botão Iniciar do Windows  $\bigcirc$  são marcas comerciais ou marcas comerciais registradas da Microsoft Corporation nos EUA e/ou em outros países; Bluetooth® é uma marca comercial registrada de propriedade da Bluetooth SIG, Inc. e é usada pela Dell sob licença.

Outros nomes e marcas comerciais podem ser usados neste documento como referência às entidades que reivindicam essas marcas e nomes ou seus produtos. A Dell Inc. não tem nenhum interesse de propriedade em marcas comerciais e nomes de terceiros, exceto àquelas que lhe pertencem.

04 - 2012 Rev. A00

# Índice

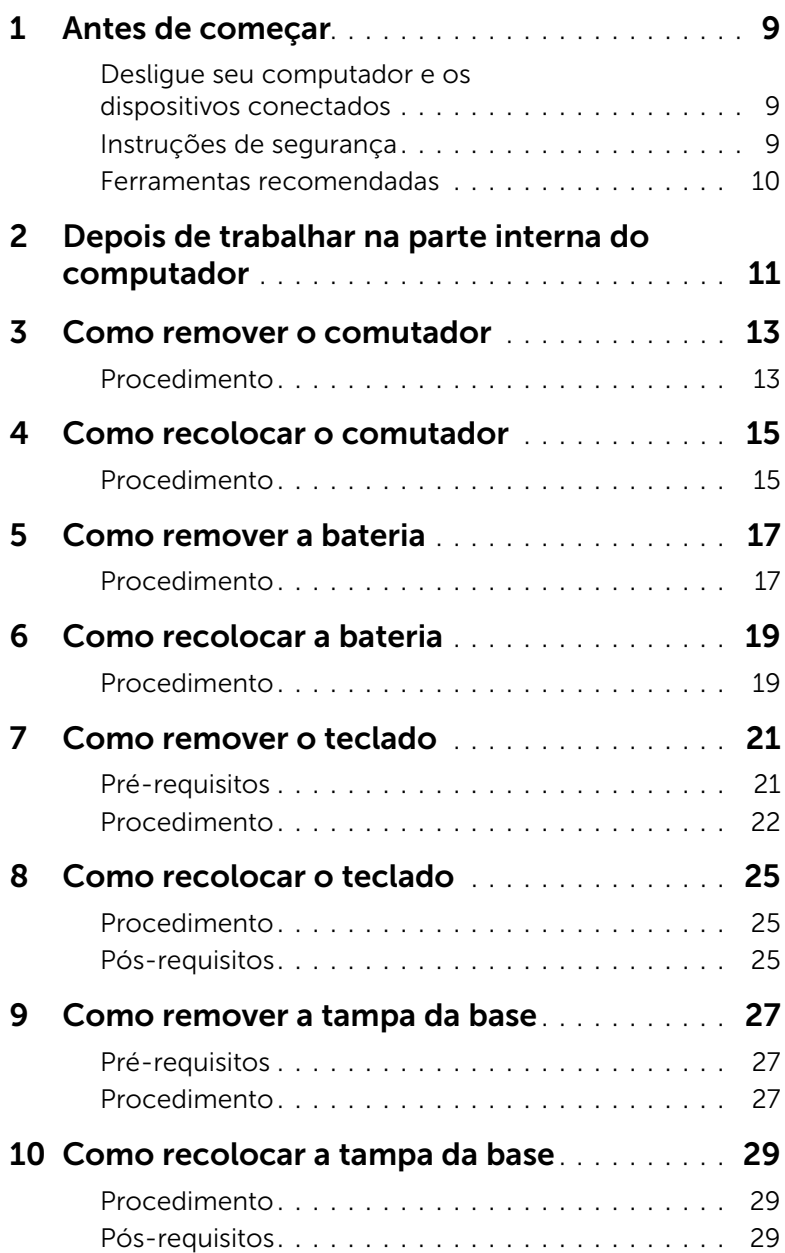

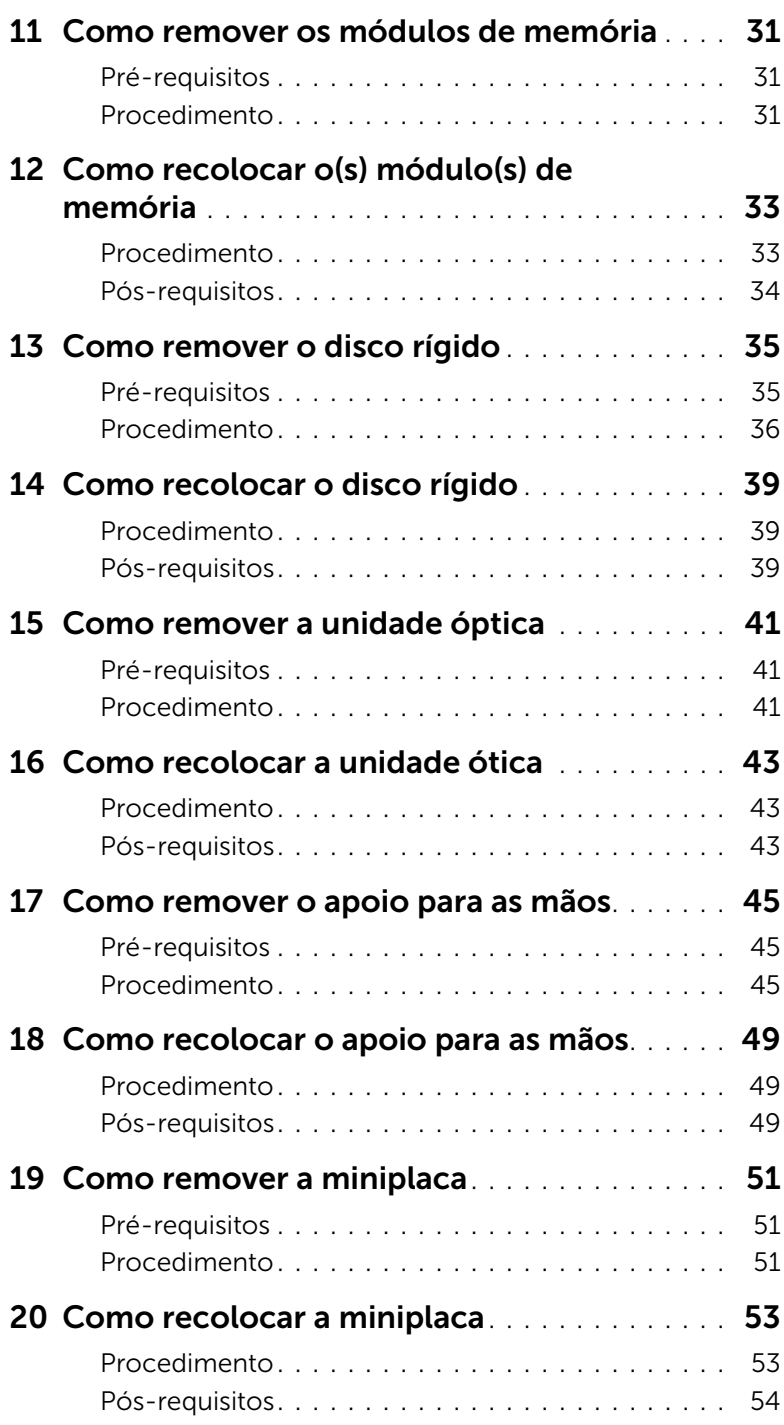

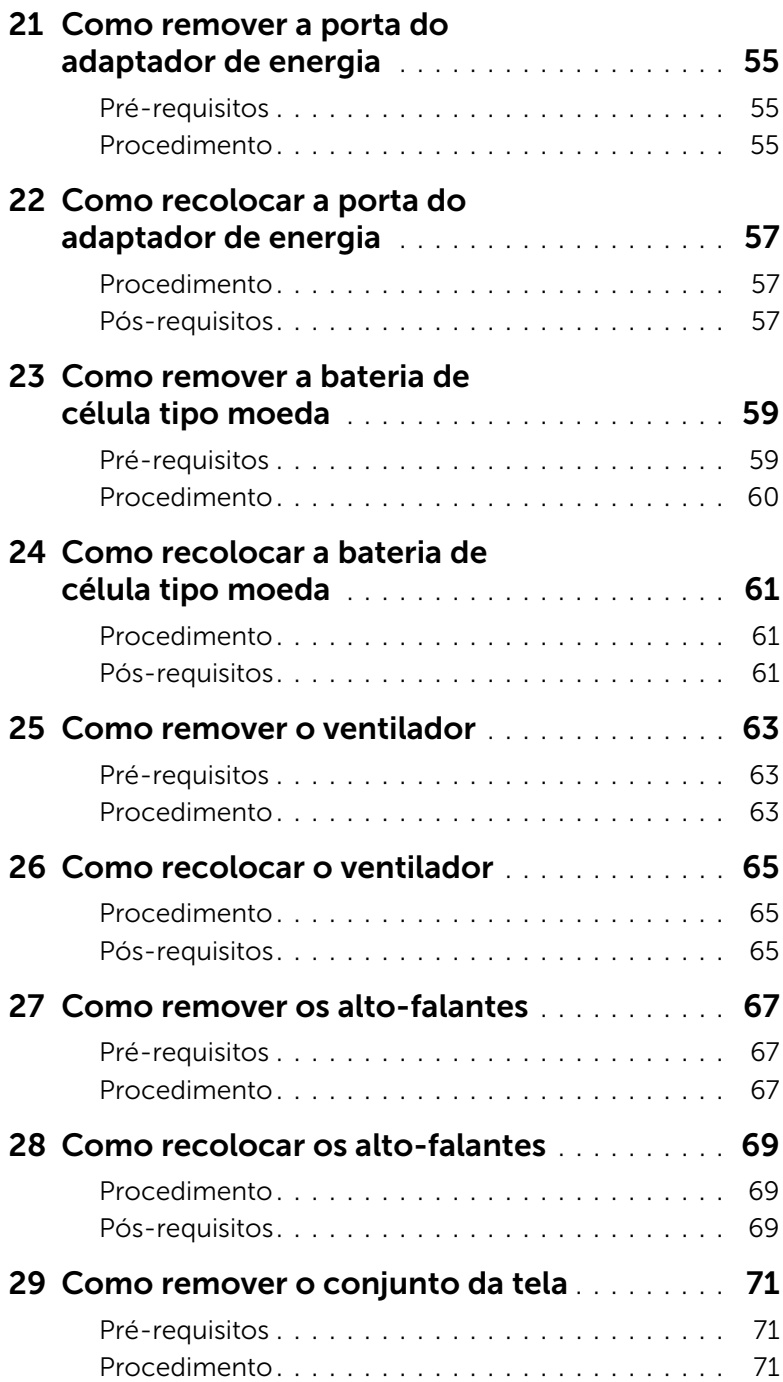

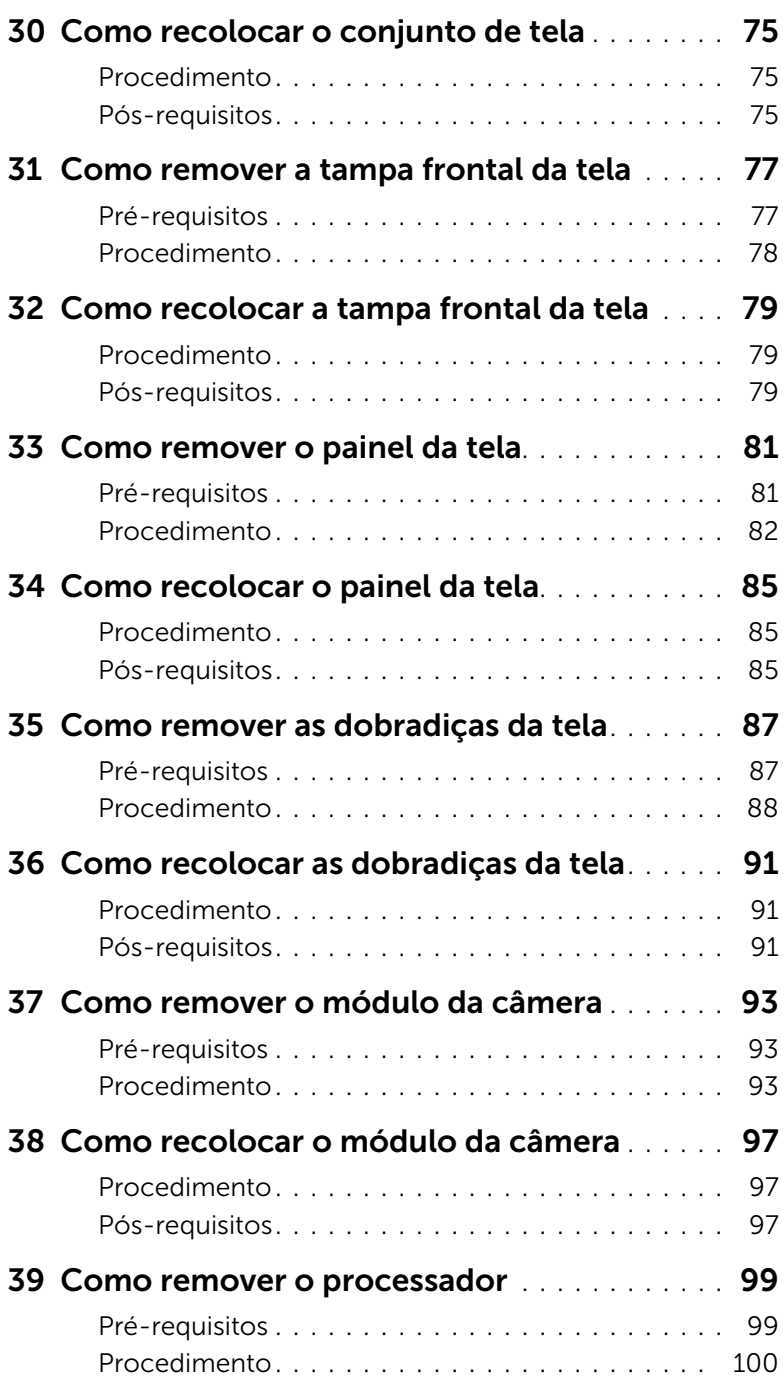

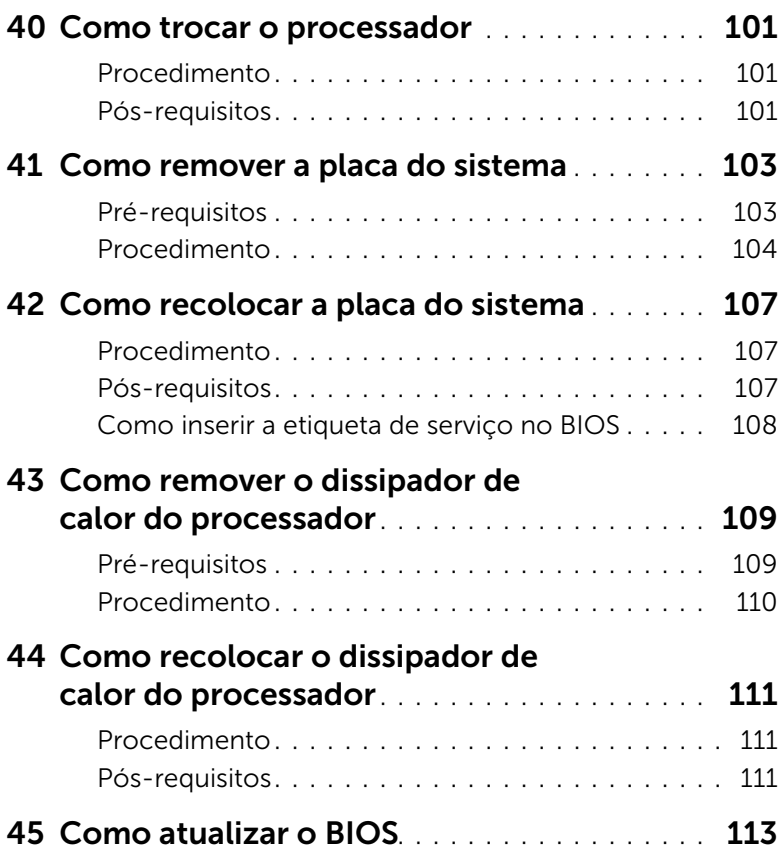

# <span id="page-8-3"></span><span id="page-8-1"></span><span id="page-8-0"></span>Desligue seu computador e os dispositivos conectados

 $\bigwedge$  AVISO: Para evitar a perda de dados, salve e feche todos os arquivos e saia dos programas abertos antes de desligar o computador.

- 1 Salve e feche todos os arquivos e saia de todos os programas abertos.
- 2 Clique em Start (Iniciar) <sup>(F)</sup> e, em seguida, em Shut down (Desligar).

O Microsoft Windows desliga e, em seguida, o computador é desligado.

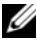

 $\mathscr{U}$  NOTA: Se estiver usando um sistema operacional diferente, consulte a documentação de seu sistema operacional para instruções de desligamento .

- **3** Desconecte o computador e todos os dispositivos conectados das tomadas elétricas.
- 4 Desconecte todos os cabos telefônicos, de rede e dispositivos conectados ao seu computador.
- 5 Após o computador estar desconectado, pressione e segure o botão liga/desliga por 5 segundos para aterrar a placa do sistema.

## <span id="page-8-2"></span>Instruções de segurança

Use as diretrizes de segurança a seguir para proteger o computador contra possíveis danos e para garantir sua segurança pessoal.

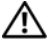

ADVERTÊNCIA: Antes de trabalhar na parte interna do computador, siga as instruções de segurança fornecidas com o computador. Para obter informações adicionais sobre as melhores práticas de segurança, consulte a página inicial de conformidade normativa em dell.com/regulatory\_compliance.

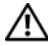

ADVERTÊNCIA: Desconecte todas as fontes de alimentação antes de abrir a tampa ou os painéis do computador. Depois que terminar de trabalhar na parte interna do computador, recoloque todas as tampas, painéis, e parafusos antes de conectar o computador à fonte de alimentação.

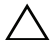

AVISO: Para evitar danos ao computador, certifique-se que a superfície de trabalho esteja plana e limpa.

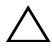

AVISO: Para evitar danos aos componentes e placas, segure-os pelas bordas e evite tocar nos pinos e contatos.

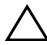

AVISO: Somente técnicos de serviço certificados estão autorizados a remover a tampa do computador e acessar quaisquer componentes internos. Consulte as instruções de segurança para obter informações completas sobre precauções de segurança, trabalho na parte interna do computador e proteção contra descarga eletrostática.

AVISO: Antes de tocar em qualquer componente na parte interna do computador, elimine a eletricidade estática de seu corpo tocando em uma superfície metálica sem pintura, como o metal da parte traseira do computador. No decorrer do trabalho, toque periodicamente em uma superfície metálica sem pintura para dissipar a eletricidade estática, que pode danificar os componentes internos.

 $\triangle$  AVISO: Ao desconectar um cabo, puxe-o pelo conector ou pela respectiva aba de puxar e nunca pelo próprio cabo. Alguns cabos têm conectores com presilhas ou parafusos de orelha que você precisará soltar antes de desconectar o cabo. Ao desconectar os cabos, mantenha-os alinhados para evitar qualquer torção dos conectores dos pinos. Ao ligar os cabos, certifique-se que os conectores e as portas estão orientados e alinhados corretamente.

AVISO: Para desconectar o cabo de rede, primeiro desconecte-o do computador e, em seguida, desconecte-o do dispositivo de rede.

AVISO: Pressione e ejete qualquer cartão instalado do leitor de cartão de mídia 8 em 1.

#### <span id="page-9-0"></span>Ferramentas recomendadas

Os procedimentos descritos neste documento podem exigir as seguintes ferramentas:

- Chave Phillips
- Haste plástica
- Chave de fenda pequena

# <span id="page-10-1"></span><span id="page-10-0"></span>Depois de trabalhar na parte interna do computador

Depois de concluir os procedimentos de substituição, verifique o seguinte:

- Recoloque todos os parafusos e certifique-se de que nenhum foi esquecido dentro do computador
- Conecte quaisquer dispositivos externos, cabos, cartões e quaisquer outras peças removidas antes de trabalhar no computador
- Conecte o computador e todos os dispositivos conectados às tomadas elétricas

 $\sqrt{\ }$  AVISO: Recoloque todos os parafusos e certifique-se de que nenhum foi esquecido na parte interna e, em seguida, ligue o computador. A falha no cumprimento dessa instrução pode danificar o computador.

#### 12 | Depois de trabalhar na parte interna do computador

# <span id="page-12-0"></span>Como remover o comutador

 $\bigwedge$  ADVERTÊNCIA: Antes de trabalhar na parte interna do computador, leia as instruções de segurança fornecidas com seu computador e siga as instruções em ["Antes de começar" na página 9.](#page-8-3) Para obter informações adicionais sobre as melhores práticas de segurança, consulte a página inicial de conformidade normativa em dell.com/regulatory\_compliance.

#### <span id="page-12-1"></span>Procedimento

- 1 Deslize a trava de liberação do comutador para o lado. O comutador se desencaixa.
- 2 Levante o comutador e retire-o do computador.

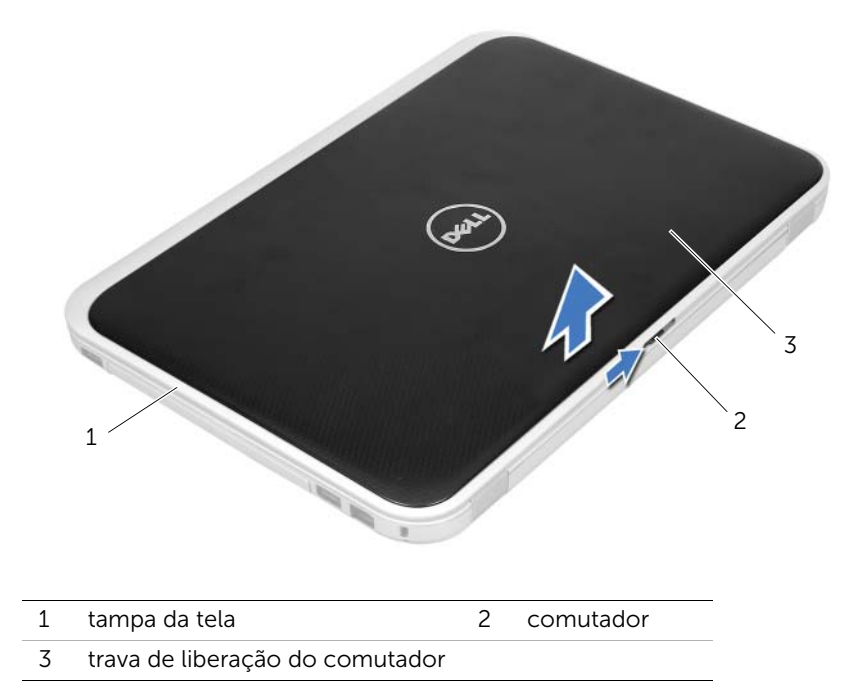

<span id="page-14-0"></span>Como recolocar o comutador

 $\left\langle \right\langle$  ADVERTÊNCIA: Antes de trabalhar na parte interna do computador, leia as instruções de segurança fornecidas com seu computador e siga as instruções em ["Antes de começar" na página 9.](#page-8-3) Para obter informações adicionais sobre as melhores práticas de segurança, consulte a página inicial de conformidade normativa em dell.com/regulatory\_compliance.

#### <span id="page-14-1"></span>Procedimento

1 Alinhe as abas da base do comutador nos slots da tampa da tela e encaixe o comutador no lugar.

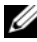

 $\mathscr{U}$  NOTA: Certifique-se de que as abas do comutador estejam presas nos slots da tampa da tela.

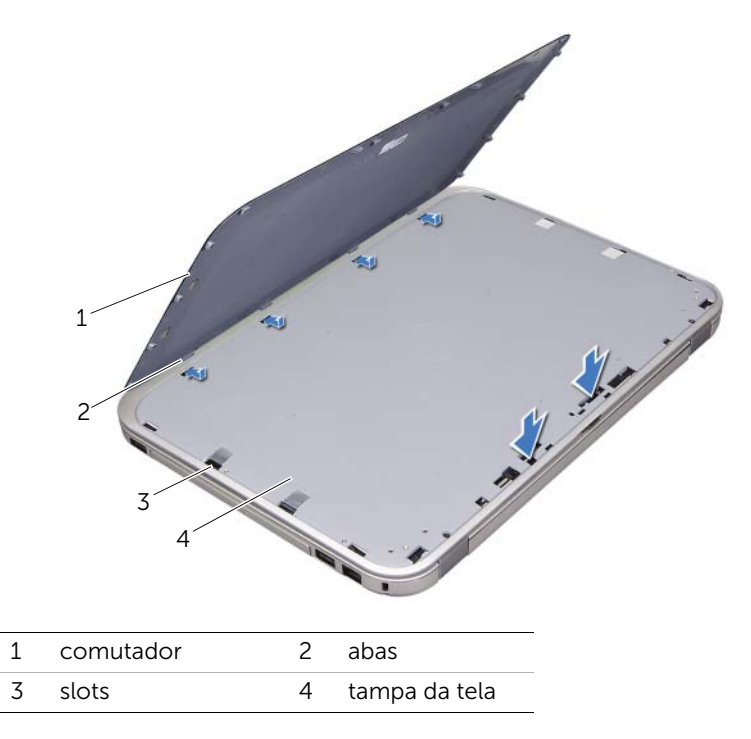

2 Siga as instruções descritas em ["Depois de trabalhar na parte interna do](#page-10-1)  [computador" na página 11](#page-10-1).

# <span id="page-16-2"></span><span id="page-16-0"></span>Como remover a bateria

 $\bigwedge$  ADVERTÊNCIA: Antes de trabalhar na parte interna do computador, leia as instruções de segurança fornecidas com seu computador e siga as instruções em ["Antes de começar" na página 9.](#page-8-3) Para obter informações adicionais sobre as melhores práticas de segurança, consulte a página inicial de conformidade normativa em dell.com/regulatory\_compliance.

#### <span id="page-16-1"></span>Procedimento

- 1 Feche a tela e vire a parte inferior do computador para cima.
- 2 Coloque as travas de liberação da bateria na posição destravada.
- **3** Levante a bateria e remova-a de seu compartimento.

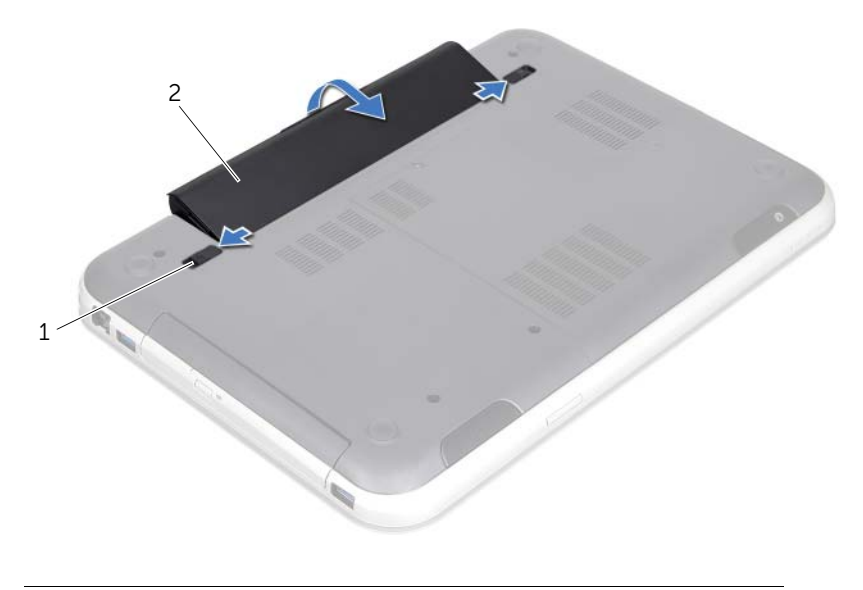

1 travas de liberação da bateria (2) 2 bateria

# <span id="page-18-2"></span><span id="page-18-0"></span>6 Como recolocar a bateria

 $\bigwedge$  ADVERTÊNCIA: Antes de trabalhar na parte interna do computador, leia as instruções de segurança fornecidas com seu computador e siga as instruções em ["Antes de começar" na página 9.](#page-8-3) Para obter informações adicionais sobre as melhores práticas de segurança, consulte a página inicial de conformidade normativa em dell.com/regulatory\_compliance.

#### <span id="page-18-1"></span>Procedimento

- 1 Alinhe as abas da bateria nos slots do seu compartimento e pressione-a com cuidado até que se encaixe no lugar.
- 2 Siga as instruções descritas em "Depois de trabalhar na parte interna do [computador" na página 11](#page-10-1).

# <span id="page-20-0"></span>Como remover o teclado

 $\bigwedge$  ADVERTÊNCIA: Antes de trabalhar na parte interna do computador, leia as instruções de segurança fornecidas com seu computador e siga as instruções em ["Antes de começar" na página 9.](#page-8-3) Para obter informações adicionais sobre as melhores práticas de segurança, consulte a página inicial de conformidade normativa em dell.com/regulatory\_compliance.

#### <span id="page-20-1"></span>Pré-requisitos

Remova a bateria. Consulte ["Como remover a bateria" na página 17.](#page-16-2)

# <span id="page-21-0"></span>Procedimento

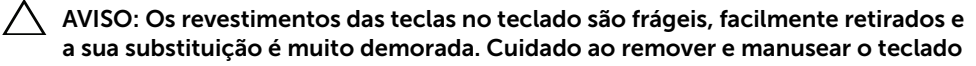

- 1 Vire o computador e abra a tela o máximo possível.
- 2 Usando uma haste plástica, solte o teclado das abas no apoio para as mãos e diminua a pressão até que se afaste do apoio para as mãos.

 $\sqrt{\phantom{a}}\,$  AVISO: Seja extremamente cuidadoso ao remover e manusear o teclado. Você pode arranhar o painel da tela se não seguir estas instruções.

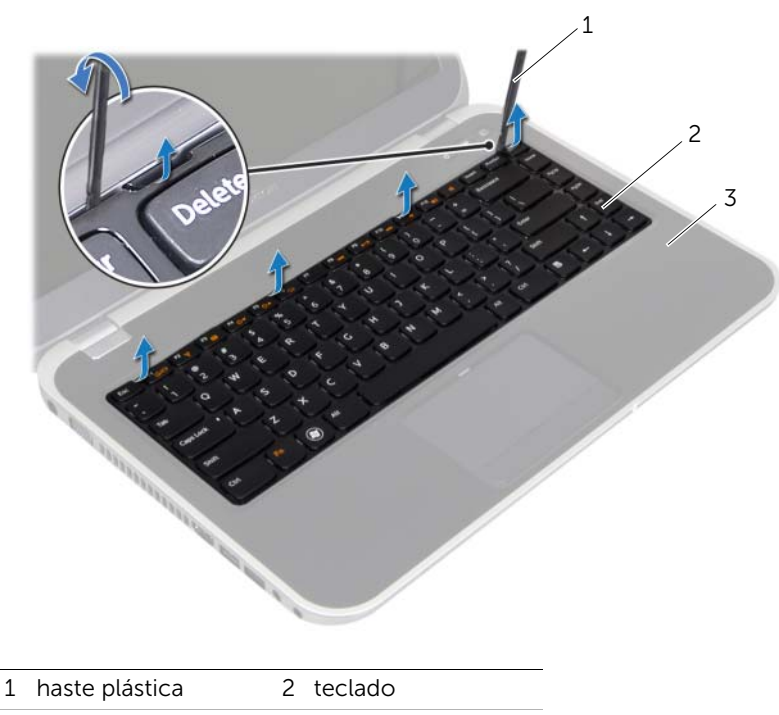

3 apoio para as mãos

- 3 Vire o teclado com cuidado e coloque-o sobre o apoio para as mãos.
- 4 Levante as travas do conector e puxe as abas para desconectar o cabo do teclado e da iluminação de fundo do teclado dos conectores na placa do sistema.
- 5 Levante o teclado e remova-o do computador.

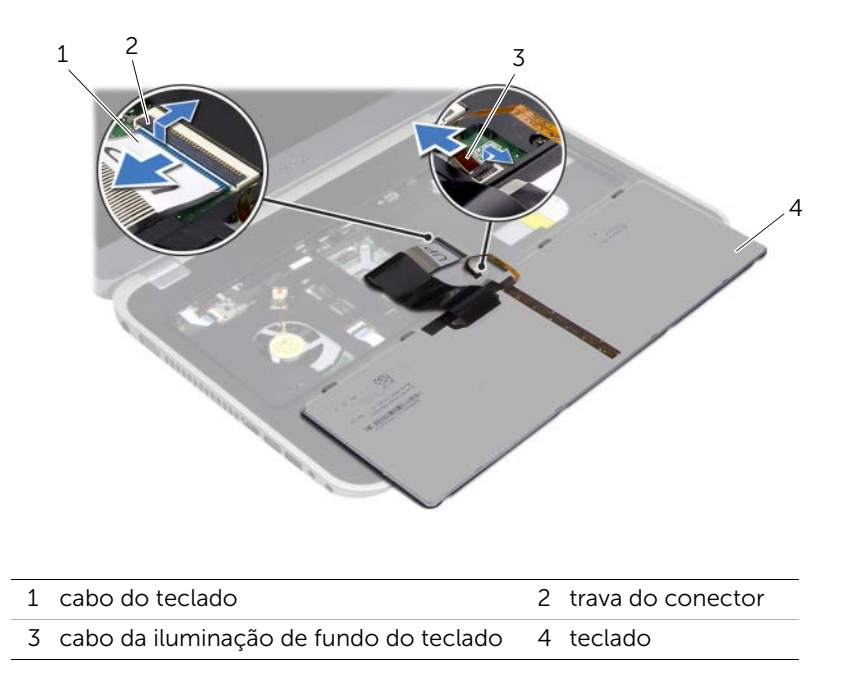

# <span id="page-24-0"></span>Como recolocar o teclado

ADVERTÊNCIA: Antes de trabalhar na parte interna do computador, leia as instruções de segurança fornecidas com seu computador e siga as instruções em ["Antes de começar" na página 9.](#page-8-3) Para obter informações adicionais sobre as melhores práticas de segurança, consulte a página inicial de conformidade normativa em dell.com/regulatory\_compliance.

### <span id="page-24-1"></span>Procedimento

- 1 Deslize os cabos do teclado e da iluminação de fundo do teclado nos conectores na placa do sistema e pressione-os contra as travas para fixá-los.
- 2 Deslize as abas da base do teclado nos slots do apoio para as mãos e posicione o teclado no apoio para as mãos.
- 3 Pressione delicadamente em volta das bordas do teclado para prendê-lo sob as abas do apoio para as mãos.
- 4 Feche a tela e vire a parte inferior do computador para cima.

# <span id="page-24-2"></span>Pós-requisitos

- 1 Recoloque a bateria. Consulte ["Como recolocar a bateria" na página 19](#page-18-2).
- 2 Siga as instruções descritas em ["Depois de trabalhar na parte interna do](#page-10-1)  [computador" na página 11](#page-10-1).

# <span id="page-26-3"></span><span id="page-26-0"></span>Como remover a tampa da base

 $\Lambda$  ADVERTÊNCIA: Antes de trabalhar na parte interna do computador, leia as instruções de segurança fornecidas com seu computador e siga as instruções em ["Antes de começar" na página 9.](#page-8-3) Para obter informações adicionais sobre as melhores práticas de segurança, consulte a página inicial de conformidade normativa em dell.com/regulatory\_compliance.

## <span id="page-26-1"></span>Pré-requisitos

Remova a bateria. Consulte ["Como remover a bateria" na página 17.](#page-16-2)

#### <span id="page-26-2"></span>Procedimento

- 1 Solte o parafuso prisioneiro que fixa a tampa da base à base do computador.
- 2 Com a ponta dos dedos, retire a tampa da base da base do computador.
- **3** Levante a tampa da base e retire-a do computador.

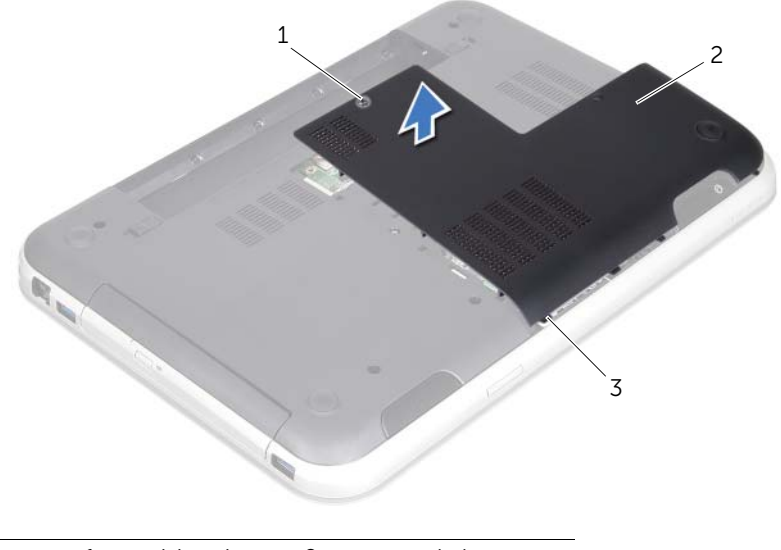

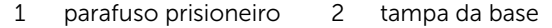

3 abas

<span id="page-28-3"></span><span id="page-28-0"></span>Como recolocar a tampa da base

 $\bigwedge$  ADVERTÊNCIA: Antes de trabalhar na parte interna do computador, leia as instruções de segurança fornecidas com seu computador e siga as instruções em ["Antes de começar" na página 9.](#page-8-3) Para obter informações adicionais sobre as melhores práticas de segurança, consulte a página inicial de conformidade normativa em dell.com/regulatory\_compliance.

#### <span id="page-28-1"></span>Procedimento

- 1 Alinhe as abas da tampa da base nos slots da base do computador e encaixe-a no lugar.
- 2 Aperte o parafuso prisioneiro que fixa a tampa da base à base do computador.

#### <span id="page-28-2"></span>Pós-requisitos

- 1 Recoloque a bateria. Consulte ["Como recolocar a bateria" na página 19](#page-18-2).
- 2 Siga as instruções descritas em "Depois de trabalhar na parte interna do [computador" na página 11](#page-10-1).

# <span id="page-30-0"></span>Como remover os módulos de memória

 $\sqrt{N}$  ADVERTÊNCIA: Antes de trabalhar na parte interna do computador, leia as instruções de segurança fornecidas com seu computador e siga as instruções em ["Antes de começar" na página 9.](#page-8-3) Para obter informações adicionais sobre as melhores práticas de segurança, consulte a página inicial de conformidade normativa em dell.com/regulatory\_compliance.

# <span id="page-30-1"></span>Pré-requisitos

- 1 Remova a bateria. Consulte ["Como remover a bateria" na página 17](#page-16-2).
- 2 Remova a tampa da base. Consulte ["Como remover a tampa da base" na página 27](#page-26-3).

#### <span id="page-30-2"></span>Procedimento

AVISO: Para evitar danos ao conector do módulo de memória, não use ferramentas para afastar as presilhas de segurança do módulo de memória.

- 1 Com a pontas dos dedos, afaste cuidadosamente as presilhas de segurança em cada extremidade do conector do módulo de memória até que o módulo se solte.
- 2 Remova o módulo de memória do conector do módulo.

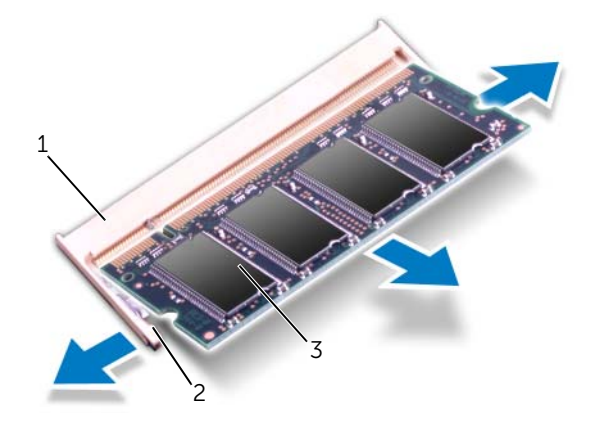

- 1 conector do módulo de memória 2 presilhas de segurança (2)
- 3 módulo de memória

# <span id="page-32-0"></span>12 Como recolocar o(s) módulo(s) de memória

 $\sqrt{N}$  ADVERTÊNCIA: Antes de trabalhar na parte interna do computador, leia as instruções de segurança fornecidas com seu computador e siga as instruções em ["Antes de começar" na página 9.](#page-8-3) Para obter informações adicionais sobre as melhores práticas de segurança, consulte a página inicial de conformidade normativa em dell.com/regulatory\_compliance.

## <span id="page-32-1"></span>Procedimento

- AVISO: Se você precisar instalar módulos de memória em dois conectores, instale um módulo de memória primeiro no conector "DIMM A" e depois o outro no conector "DIMM B".
- 1 Alinhe o entalhe no módulo de memória na aba do conector do módulo de memória.
- 2 Deslize e insira firmemente o módulo no slot em um ângulo de 45 graus e pressione o módulo até ouvir o clique de encaixe. Se não ouvir o clique, remova o módulo e reinstale-o.

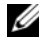

 $\mathbb Z$  NOTA: Se o módulo de memória não estiver instalado corretamente, o computador não poderá inicializar.

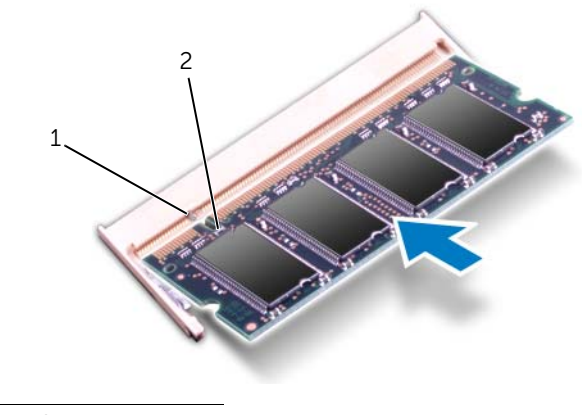

1 guia 2 entalhe

# <span id="page-33-0"></span>Pós-requisitos

- 1 Recoloque a tampa da base. Consulte ["Como recolocar a tampa da base" na](#page-28-3)  [página 29](#page-28-3).
- 2 Recoloque a bateria. Consulte ["Como recolocar a bateria" na página 19](#page-18-2).
- 3 Siga as instruções descritas em ["Depois de trabalhar na parte interna do](#page-10-1)  [computador" na página 11](#page-10-1).
- 4 Lique o computador.

Na inicialização, o computador detecta o(s) módulo(s) de memória e atualiza automaticamente as informações de configuração do sistema.

Para confirmar a quantidade de memória instalada no computador:

Clique em Iniciar + Painel de Controle→ Sistema e Segurança→ Sistema.

# <span id="page-34-0"></span>Como remover o disco rígido

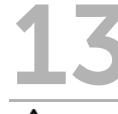

 $\bigwedge$  ADVERTÊNCIA: Antes de trabalhar na parte interna do computador, leia as instruções de segurança fornecidas com seu computador e siga as instruções em ["Antes de começar" na página 9.](#page-8-3) Para obter informações adicionais sobre as melhores práticas de segurança, consulte a página inicial de conformidade normativa em dell.com/regulatory\_compliance.

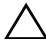

AVISO: Para evitar a perda de dados, não remova o disco rígido enquanto o computador estiver Ligado ou no estado de Espera.

AVISO: Os discos rígidos são extremamente frágeis. Tome cuidado ao manuseá-los.

#### <span id="page-34-1"></span>Pré-requisitos

- 1 Remova a bateria. Consulte ["Como remover a bateria" na página 17](#page-16-2).
- 2 Remova a tampa da base. Consulte ["Como remover a tampa da base" na página 27](#page-26-3).

# <span id="page-35-0"></span>Procedimento

- 1 Puxe a aba para desconectar o cabo do disco rígido do conector da placa do sistema.
- 2 Remova os parafusos que fixam o conjunto do disco rígido à base do computador.
- 3 Anote o esquema de roteamento do cabo do disco rígido e remova-o das guias de encaminhamento.
- 4 Levante o conjunto do disco rígido com seu cabo e retire-o da base do computador.

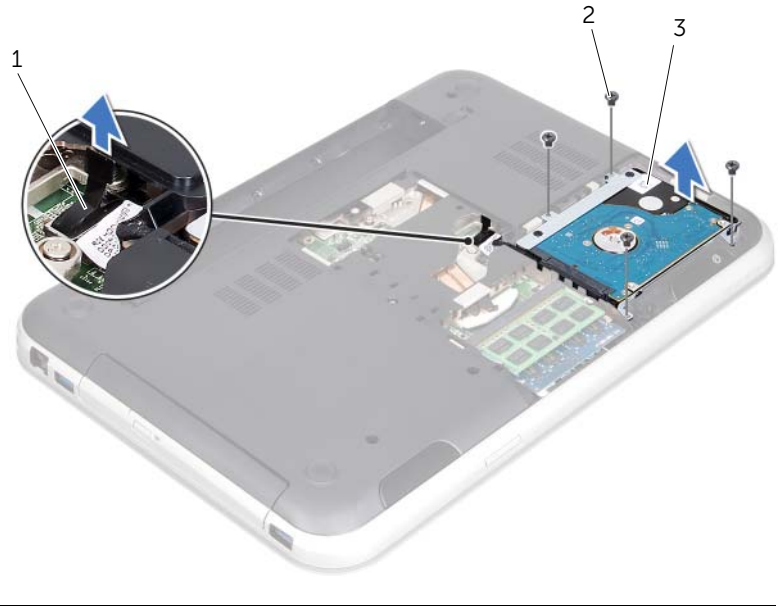

- 1 conector do cabo do disco rígido 2 parafusos (4)
- 3 conjunto do disco rígido
Puxe o interposer para desconectar o cabo do disco rígido do disco rígido.

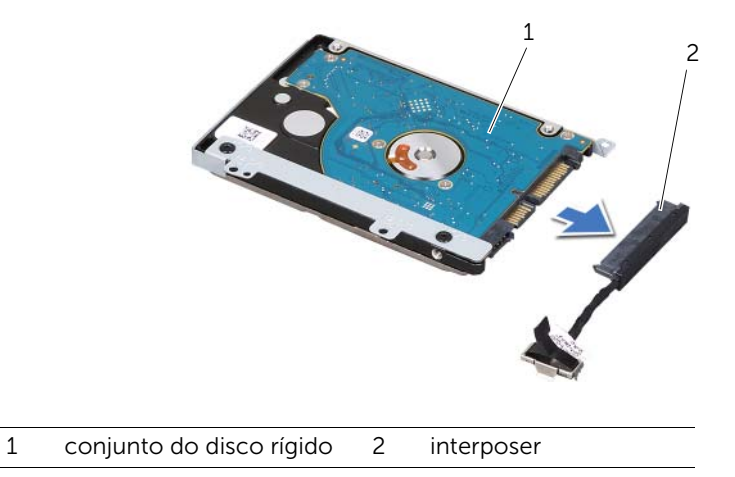

- Remova os parafusos que fixam o suporte do disco rígido ao disco rígido.
- Retire o disco rígido deslizando-o de seu respectivo suporte.

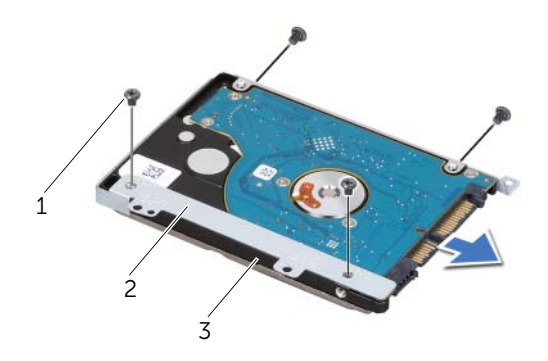

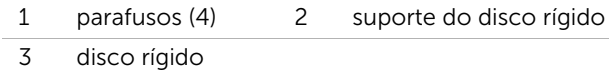

<span id="page-38-2"></span>Como recolocar o disco rígido

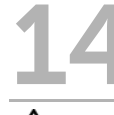

 $\bigwedge$  ADVERTÊNCIA: Antes de trabalhar na parte interna do computador, leia as instruções de segurança fornecidas com seu computador e siga as instruções em ["Antes de começar" na página 9.](#page-8-0) Para obter informações adicionais sobre as melhores práticas de segurança, consulte a página inicial de conformidade normativa em dell.com/regulatory\_compliance.

AVISO: Os discos rígidos são extremamente frágeis. Tome cuidado ao manuseá-los.

#### Procedimento

- 1 Remova o novo disco rígido da embalagem. Guarde a embalagem original para usar no armazenamento ou transporte da unidade de disco rígido.
- 2 Alinhe os orifícios dos parafusos no suporte do disco rígido nos orifícios correspondentes do disco rígido.
- **3** Recoloque os parafusos que fixam o disco rígido ao respectivo suporte.
- 4 Conecte o interposer do cabo do disco rígido ao disco rígido.
- <span id="page-38-0"></span>5 Coloque o conjunto do disco rígido em seu compartimento na base do computador.
- 6 Recoloque os parafusos que fixam o conjunto do disco rígido à base do computador.
- 7 Passe o cabo do disco rígido pelas guias de encaminhamento na base do computador.
- <span id="page-38-1"></span>8 Conecte o cabo do disco rígido ao conector da placa do sistema.

- 1 Recoloque a tampa da base. Consulte ["Como recolocar a tampa da base" na](#page-28-0)  [página 29](#page-28-0).
- 2 Recoloque a bateria. Consulte ["Como recolocar a bateria" na página 19](#page-18-0).
- 3 Siga as instruções descritas em "Depois de trabalhar na parte interna do [computador" na página 11](#page-10-0).

### <span id="page-40-2"></span>Como remover a unidade óptica

 $\bigwedge$  ADVERTÊNCIA: Antes de trabalhar na parte interna do computador, leia as instruções de segurança fornecidas com seu computador e siga as instruções em ["Antes de começar" na página 9.](#page-8-0) Para obter informações adicionais sobre as melhores práticas de segurança, consulte a página inicial de conformidade normativa em dell.com/regulatory\_compliance.

#### Pré-requisitos

- 1 Remova a bateria. Consulte ["Como remover a bateria" na página 17](#page-16-0).
- 2 Remova a tampa da base. Consulte ["Como remover a tampa da base" na página 27](#page-26-0).

#### Procedimento

- <span id="page-40-1"></span><span id="page-40-0"></span>1 Remova o parafuso que fixa o conjunto da unidade ótica à base do computador.
- 2 Com a ponta dos dedos, retire o conjunto da unidade ótica do respectivo compartimento.

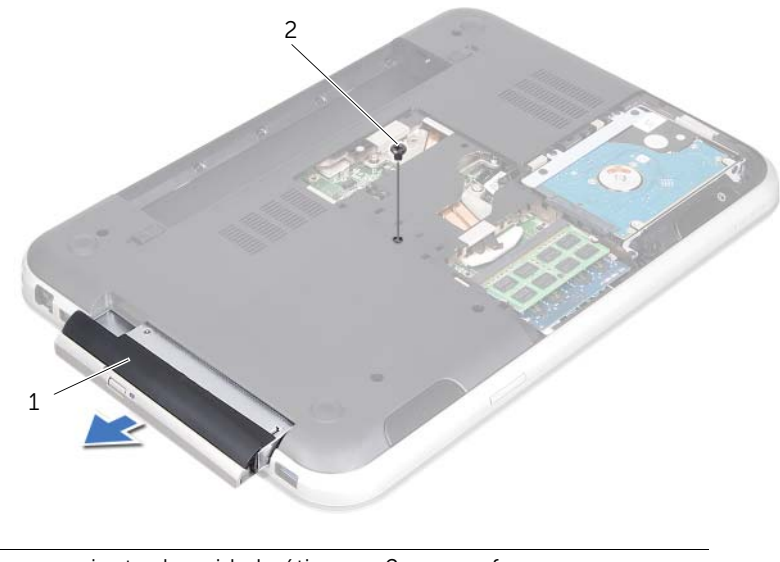

1 conjunto da unidade ótica 2 parafuso

- 3 Retire com cuidado a tampa frontal da unidade óptica e remova-a do conjunto da unidade óptica.
- 4 Remova os parafusos que fixam o respectivo suporte à unidade óptica.
- 5 Remova o suporte da unidade óptica.

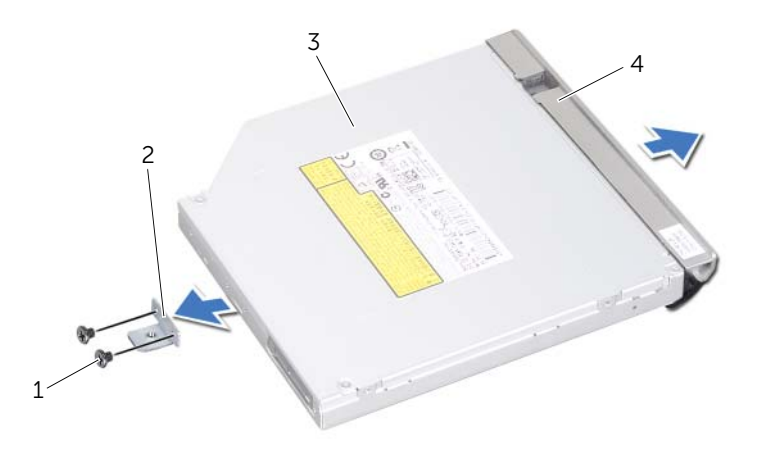

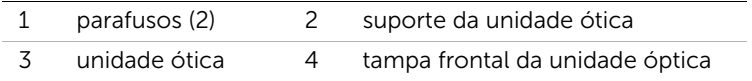

<span id="page-42-2"></span>Como recolocar a unidade ótica

 $\bigwedge$  ADVERTÊNCIA: Antes de trabalhar na parte interna do computador, leia as instruções de segurança fornecidas com seu computador e siga as instruções em ["Antes de começar" na página 9.](#page-8-0) Para obter informações adicionais sobre as melhores práticas de segurança, consulte a página inicial de conformidade normativa em dell.com/regulatory\_compliance.

#### Procedimento

- 1 Alinhe os orifícios dos parafusos do suporte da unidade ótica nos orifícios correspondentes da unidade ótica.
- 2 Recoloque os parafusos que fixam o suporte à unidade ótica.
- 3 Alinhe as abas da tampa frontal da unidade óptica nos slots do conjunto da unidade óptica e encaixe a tampa frontal no lugar.
- <span id="page-42-0"></span>4 Insira o conjunto da unidade ótica no respectivo compartimento e empurre-o até que se encaixar totalmente.
- <span id="page-42-1"></span>5 Recoloque o parafuso que fixa o conjunto da unidade ótica à base do computador.

- 1 Recoloque a tampa da base. Consulte ["Como recolocar a tampa da base" na](#page-28-0)  [página 29](#page-28-0).
- 2 Recoloque a bateria. Consulte ["Como recolocar a bateria" na página 19](#page-18-0).
- 3 Siga as instruções descritas em "Depois de trabalhar na parte interna do [computador" na página 11](#page-10-0).

# <span id="page-44-0"></span>Como remover o apoio para as mãos

 $\bigwedge$  ADVERTÊNCIA: Antes de trabalhar na parte interna do computador, leia as instruções de segurança fornecidas com seu computador e siga as instruções em ["Antes de começar" na página 9.](#page-8-0) Para obter informações adicionais sobre as melhores práticas de segurança, consulte a página inicial de conformidade normativa em dell.com/regulatory\_compliance.

#### Pré-requisitos

- 1 Remova a bateria. Consulte ["Como remover a bateria" na página 17](#page-16-0).
- 2 Remova a tampa da base. Consulte ["Como remover a tampa da base" na página 27](#page-26-0).
- 3 Remova o teclado. Consulte ["Como remover o teclado" na página 21](#page-20-0).

- 1 Feche a tela e vire a parte inferior do computador para cima.
- 2 Remova os parafusos que fixam o apoio para as mãos à base do computador.

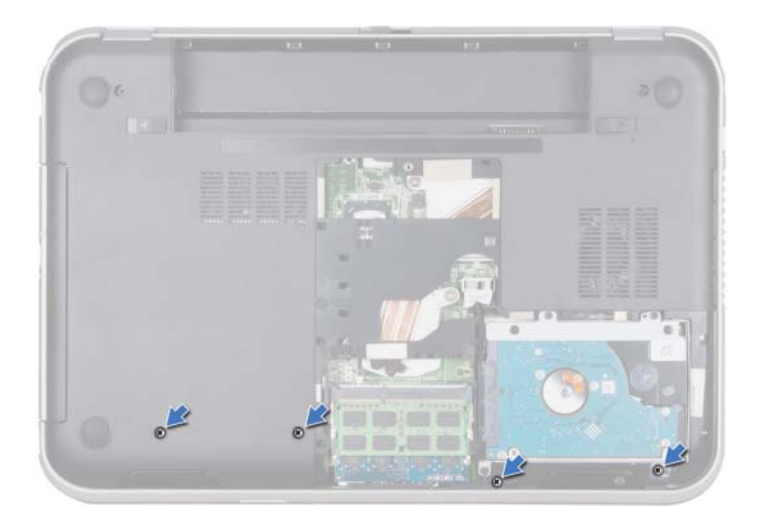

- 3 Vire o computador e abra a tela o máximo possível.
- 4 Levante as travas do conector e puxe as abas para desconectar os cabos da placa do botão liga/desliga, touchpad e placa das teclas de atalho dos conectores na placa do sistema.
- 5 Puxe a aba para desconectar o cabo da tela do conector na placa do sistema.

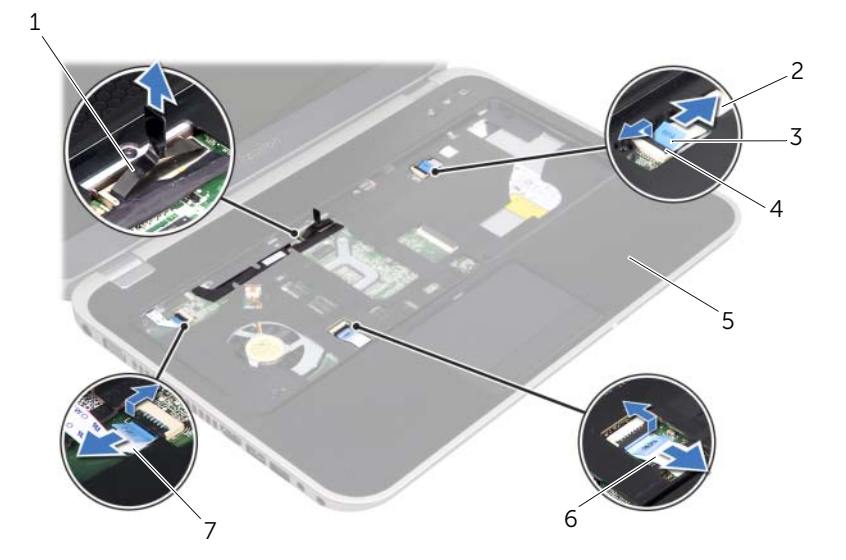

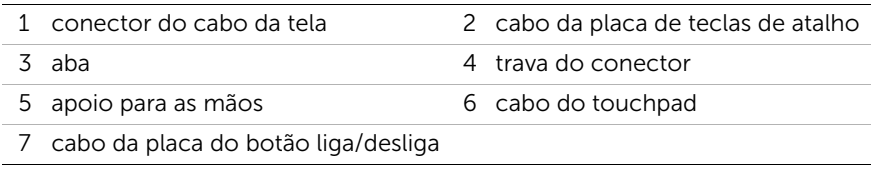

- 6 Anote o roteamento do cabo da tela e remova o cabo das guias de roteamento no apoio para as mãos.
- 7 Remova os parafusos que fixam o apoio para as mãos na base do computador.

#### $\bigwedge$  AVISO: Para evitar danos ao conjunto da tela, separe-o cuidadosamente do conjunto do apoio para as mãos.

8 Começando pela parte de trás do computador, retire com cuidado o apoio para as mãos e depois libere-o da base do computador.

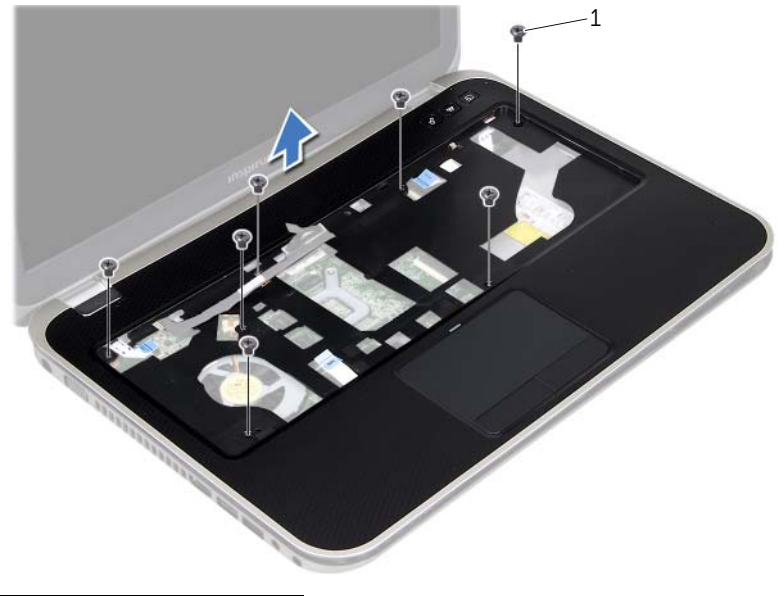

- 1 parafusos (7)
- 9 Remova o cabo da tela no slot do apoio para as mãos.

# <span id="page-48-0"></span>Como recolocar o apoio para as mãos

 $\bigwedge$  ADVERTÊNCIA: Antes de trabalhar na parte interna do computador, leia as instruções de segurança fornecidas com seu computador e siga as instruções em ["Antes de começar" na página 9.](#page-8-0) Para obter informações adicionais sobre as melhores práticas de segurança, consulte a página inicial de conformidade normativa em dell.com/regulatory\_compliance.

#### Procedimento

- 1 Deslize o cabo da tela no slot do apoio para as mãos.
- 2 Alinhe o apoio para as mãos na base do computador e encaixe-o com cuidado no lugar.
- 3 Deslize os cabos da placa das teclas de atalho, da placa do botão liga/desliga e do touchpad nos conectores da placa do sistema e pressione-os contra as travas para fixá-los.
- 4 Passe o cabo da tela pelas guias de roteamento no apoio para as mãos.
- 5 Conecte o cabo da tela ao conector da placa do sistema.
- 6 Recoloque os parafusos que fixam o apoio para as mãos na base do computador.
- 7 Feche a tela e vire a parte inferior do computador para cima.
- 8 Recoloque os parafusos que fixam o apoio para as mãos na base do computador.

- 1 Recoloque o teclado. Consulte ["Como recolocar o teclado" na página 25.](#page-24-0)
- 2 Recoloque a tampa da base. Consulte "Como recolocar a tampa da base" na [página 29](#page-28-0).
- 3 Recoloque a bateria. Consulte ["Como recolocar a bateria" na página 19](#page-18-0).
- 4 Siga as instruções descritas em ["Depois de trabalhar na parte interna do](#page-10-0)  [computador" na página 11](#page-10-0).

Como remover a miniplaca

 $\Lambda$  ADVERTÊNCIA: Antes de trabalhar na parte interna do computador, leia as instruções de segurança fornecidas com seu computador e siga as instruções em ["Antes de começar" na página 9.](#page-8-0) Para obter informações adicionais sobre as melhores práticas de segurança, consulte a página inicial de conformidade normativa em dell.com/regulatory\_compliance.

Se você comprou uma miniplaca de rede sem fio junto com o computador, ela já vem instalada.

#### Pré-requisitos

- 1 Remova a tampa da base. Consulte ["Como remover a tampa da base" na página 27](#page-26-0).
- 2 Remova a bateria. Consulte ["Como remover a bateria" na página 17](#page-16-0).
- 3 Remova o teclado. Consulte ["Como remover o teclado" na página 21](#page-20-0).
- 4 Remova o apoio para as mãos. Consulte ["Como remover o apoio para as mãos" na](#page-44-0)  [página 45](#page-44-0).

- 1 Solte os cabos da antena dos conectores da miniplaca.
- 2 Remova o parafuso que fixa a miniplaca ao conector na placa do sistema.

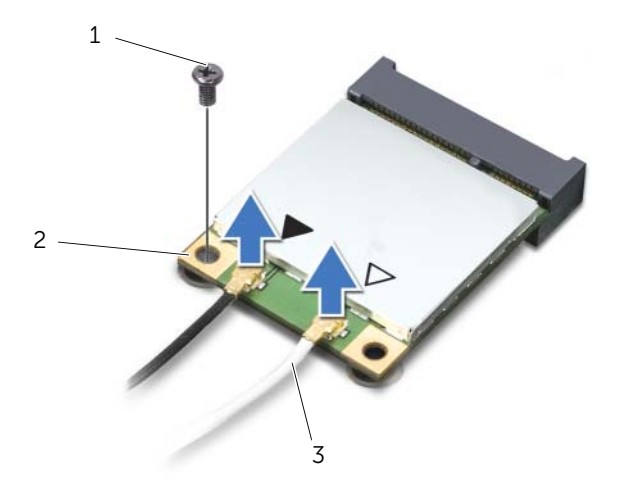

- 1 parafuso 2 miniplaca
- 3 cabos da antena (2)

3 Levante a miniplaca e remova-a do conector da placa do sistema.

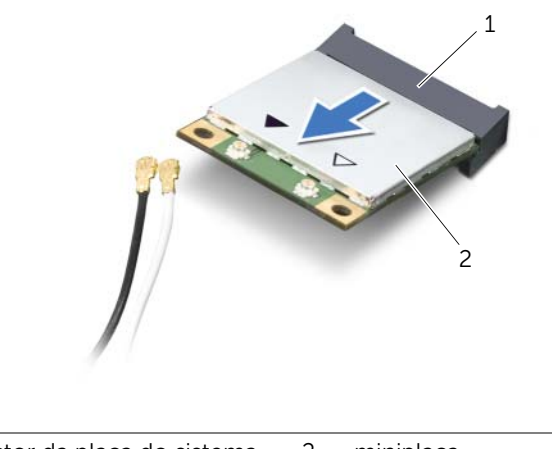

1 conector da placa do sistema. 2 miniplaca

 $\triangle$  AVISO: Quando a miniplaca não estiver no computador, guarde-a na embalagem protetora antiestática. Para mais informações consulte Protecting Against Electrostatic Discharge (Como se proteger contra descargas eletrostáticas) nas informações de segurança fornecidas com o computador.

Como recolocar a miniplaca

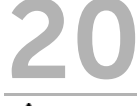

ADVERTÊNCIA: Antes de trabalhar na parte interna do computador, leia as instruções de segurança fornecidas com seu computador e siga as instruções em ["Antes de começar" na página 9.](#page-8-0) Para obter informações adicionais sobre as melhores práticas de segurança, consulte a página inicial de conformidade normativa em dell.com/regulatory\_compliance.

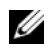

NOTA: A Dell não garante a compatibilidade nem fornece serviço de suporte para miniplacas de terceiros.

O computador tem um slot de miniplaca pequena (half) que suporta uma rede local sem fio (WLAN) + placa combinada Bluetooth, Wi-Fi e Interoperabilidade mundial para acesso de micro-ondas (WiMax).

#### Procedimento

- 1 Remova a nova miniplaca da sua embalagem.
- 2 Alinhe o entalhe da miniplaca na aba do conector da placa do sistema.

AVISO: Exerça pressão constante e uniforme para encaixar a miniplaca no lugar. Se forçar demais, você pode danificar o conector.

AVISO: Os conectores têm formatos especiais para garantir a inserção correta. Se você perceber alguma resistência, verifique os conectores na miniplaca e na placa de sistema e realinhe a placa.

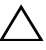

#### AVISO: Para evitar danos, nunca coloque cabos sob a miniplaca.

- 3 Em um ângulo de 45 graus, insira o conector da miniplaca no conector da placa do sistema.
- 4 Pressione a outra extremidade da miniplaca no slot da placa de sistema e recoloque o parafuso que fixa a miniplaca ao conector da placa do sistema.
- 5 Conecte os cabos da antena aos conectores na miniplaca.

A tabela a seguir mostra o esquema de cores do cabo de antena para a miniplaca suportada pelo computador.

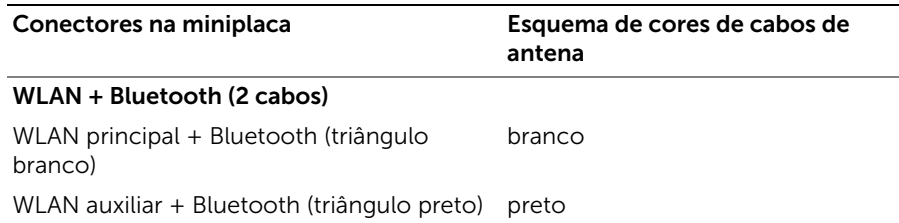

- 1 Recoloque o apoio para as mãos. Consulte "Como recolocar o apoio para as mãos" [na página 49](#page-48-0).
- 2 Recoloque o teclado. Consulte ["Como recolocar o teclado" na página 25.](#page-24-0)
- 3 Recoloque a tampa da base. Consulte ["Como recolocar a tampa da base" na](#page-28-0)  [página 29](#page-28-0).
- 4 Recoloque a bateria. Consulte ["Como recolocar a bateria" na página 19](#page-18-0).
- 5 Siga as instruções descritas em ["Depois de trabalhar na parte interna do](#page-10-0)  [computador" na página 11](#page-10-0).

## Como remover a porta do adaptador de energia

 $\sqrt{N}$  ADVERTÊNCIA: Antes de trabalhar na parte interna do computador, leia as instruções de segurança fornecidas com seu computador e siga as instruções em ["Antes de começar" na página 9.](#page-8-0) Para obter informações adicionais sobre as melhores práticas de segurança, consulte a página inicial de conformidade normativa em dell.com/regulatory\_compliance.

#### Pré-requisitos

- 1 Remova a bateria. Consulte ["Como remover a bateria" na página 17](#page-16-0).
- 2 Remova a tampa da base. Consulte ["Como remover a tampa da base" na página 27](#page-26-0).
- 3 Remova o teclado. Consulte ["Como remover o teclado" na página 21](#page-20-0).
- 4 Remova o apoio para as mãos. Consulte ["Como remover o apoio para as mãos" na](#page-44-0)  [página 45](#page-44-0).

- 1 Desconecte o cabo da porta do adaptador de energia do conector da placa do sistema.
- 2 Remova o parafuso que fixa a porta do adaptador de energia à base do computador.
- 3 Levante a porta do adaptador de energia e remova-a com seu cabo da base do computador.

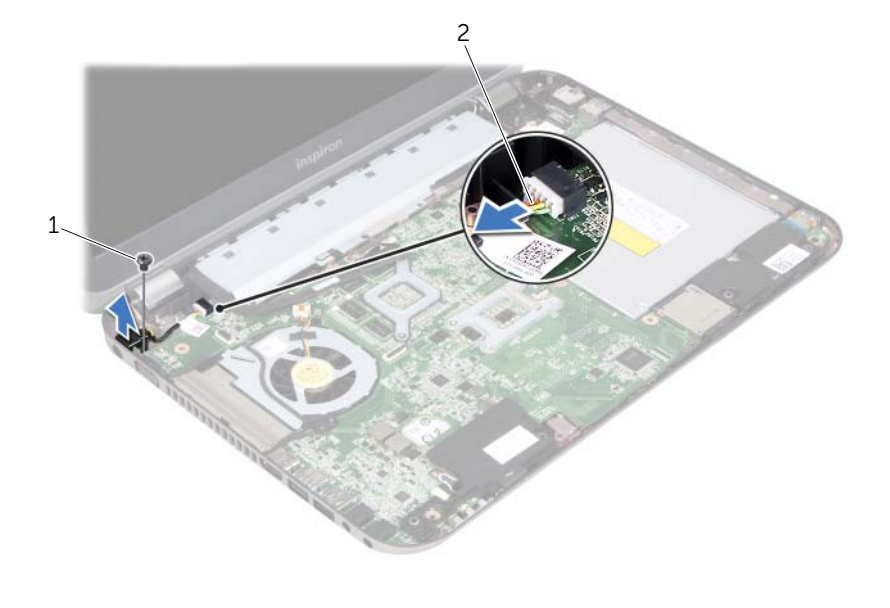

1 parafuso 2 cabo da porta do adaptador de energia

## Como recolocar a porta do adaptador de energia

 $\sqrt{N}$  ADVERTÊNCIA: Antes de trabalhar na parte interna do computador, leia as instruções de segurança fornecidas com seu computador e siga as instruções em ["Antes de começar" na página 9.](#page-8-0) Para obter informações adicionais sobre as melhores práticas de segurança, consulte a página inicial de conformidade normativa em dell.com/regulatory\_compliance.

#### Procedimento

- 1 Alinhe o orifício do parafuso da porta do adaptador de energia no orifício correspondente na base do computador.
- 2 Recoloque o parafuso que fixa a porta do adaptador de energia à base do computador.
- 3 Conecte o cabo da porta do adaptador de energia ao conector da placa do sistema.

- 1 Recoloque o apoio para as mãos. Consulte ["Como recolocar o apoio para as mãos"](#page-48-0)  [na página 49](#page-48-0).
- 2 Recoloque o teclado. Consulte ["Como recolocar o teclado" na página 25.](#page-24-0)
- 3 Recoloque a tampa da base. Consulte "Como recolocar a tampa da base" na [página 29](#page-28-0).
- 4 Recoloque a bateria. Consulte ["Como recolocar a bateria" na página 19](#page-18-0).
- 5 Siga as instruções descritas em ["Depois de trabalhar na parte interna do](#page-10-0)  [computador" na página 11](#page-10-0).

## Como remover a bateria de célula tipo moeda

ADVERTÊNCIA: Antes de trabalhar na parte interna do computador, leia as

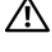

instruções de segurança fornecidas com seu computador e siga as instruções em ["Antes de começar" na página 9.](#page-8-0) Para obter informações adicionais sobre as melhores práticas de segurança, consulte a página inicial de conformidade normativa em dell.com/regulatory\_compliance.

 $\sqrt{N}$  ADVERTÊNCIA: A bateria poderá explodir se instalada incorretamente. Substitua a bateria apenas pelo mesmo tipo ou equivalente. Descarte as baterias usadas de acordo com as instruções do fabricante.

 $\wedge$  AVISO: Ao remover a bateria de célula tipo moeda, as configurações do BIOS são restauradas para o padrão. Anote as configurações do BIOS antes de retirar a bateria de célula tipo moeda.

#### Pré-requisitos

- 1 Remova a bateria. ["Como remover a bateria" na página 17](#page-16-0).
- 2 Remova a tampa da base. ["Como remover a tampa da base" na página 27](#page-26-0).
- 3 Remova o(s) módulo(s) de memória. ["Como remover os módulos de memória" na](#page-30-0)  [página 31](#page-30-0).
- 4 Siga as instruções de [etapa 1](#page-35-0) a [etapa 4](#page-35-1) em ["Como remover o disco rígido" na](#page-34-0)  [página 35.](#page-34-0)
- 5 Siga as instruções de [etapa 1](#page-40-0) a [etapa 2](#page-40-1) em "Como remover a unidade óptica" na [página 41](#page-40-2).
- 6 Remova o teclado. Consulte ["Como remover o teclado" na página 21](#page-20-0).
- 7 Remova o apoio para as mãos. Consulte ["Como remover o apoio para as mãos" na](#page-44-0)  [página 45](#page-44-0).
- 8 Remova o ventilador. Consulte ["Como remover o ventilador" na página 63](#page-62-0).
- 9 Remova os alto-falantes. Consulte ["Como remover os alto-falantes" na página 67.](#page-66-0)
- 10 Siga as instruções de [etapa 1](#page-103-0) a [etapa 3](#page-104-0) em ["Como remover a placa do sistema" na](#page-102-0)  [página 103.](#page-102-0)

- 1 Vire a placa de sistema ao contrário.
- 2 Com uma haste plástica, force delicadamente a bateria de célula tipo moeda para fora do soquete na placa do sistema.

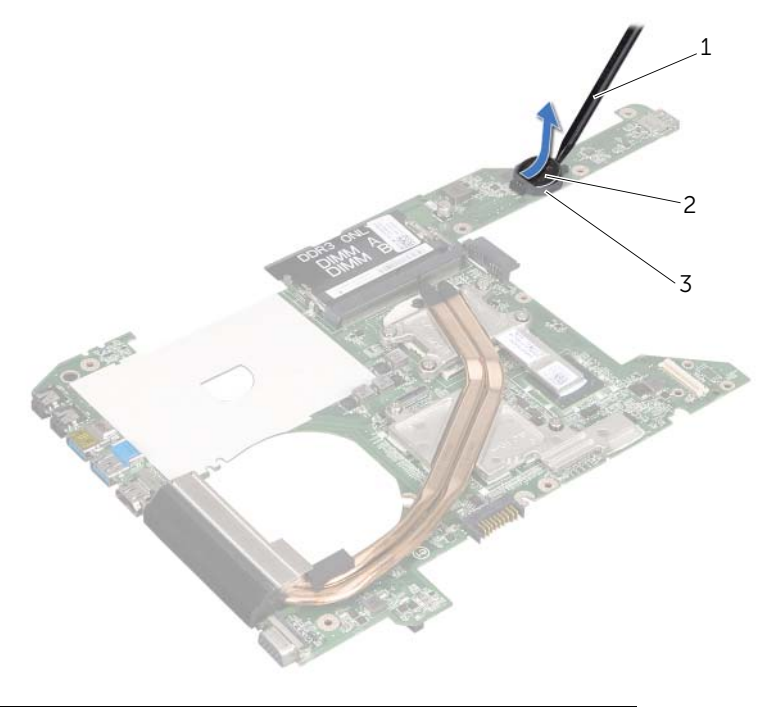

- 1 haste plástica 2 bateria de célula tipo moeda
- 3 soquete da bateria

## Como recolocar a bateria de célula tipo moeda

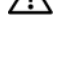

 $\sqrt{N}$  ADVERTÊNCIA: Antes de trabalhar na parte interna do computador, leia as instruções de segurança fornecidas com seu computador e siga as instruções em ["Antes de começar" na página 9.](#page-8-0) Para obter informações adicionais sobre as melhores práticas de segurança, consulte a página inicial de conformidade normativa em dell.com/regulatory\_compliance.

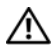

 $\bigwedge$  ADVERTÊNCIA: A bateria poderá explodir se instalada incorretamente. Substitua a bateria apenas pelo mesmo tipo ou equivalente. Descarte as baterias usadas de acordo com as instruções do fabricante.

#### Procedimento

Com o polo positivo voltado para cima, encaixe a bateria de célula tipo moeda no respectivo soquete.

- 1 Siga as instruções de [etapa 4](#page-106-0) a [etapa 7](#page-106-1) em ["Como recolocar a placa do sistema" na](#page-106-2)  [página 107](#page-106-2).
- 2 Recoloque o ventilador. Consulte ["Como recolocar o ventilador" na página 65](#page-64-0).
- 3 Recoloque os alto-falantes. Consulte ["Como recolocar os alto-falantes" na](#page-68-0)  [página 69.](#page-68-0)
- 4 Siga as instruções de [etapa 5](#page-38-0) a [etapa 8](#page-38-1) em ["Como recolocar o disco rígido" na](#page-38-2)  [página 39](#page-38-2).
- 5 Siga as instruções de [etapa 4](#page-42-0) a [etapa 5](#page-42-1) em "Como recolocar a unidade ótica" na [página 43](#page-42-2).
- 6 Recoloque o(s) módulo(s) de memória. Consulte ["Como recolocar o\(s\) módulo\(s\)](#page-32-0)  [de memória" na página 33](#page-32-0).
- 7 Recoloque o apoio para as mãos. Consulte ["Como recolocar o apoio para as mãos"](#page-48-0)  [na página 49](#page-48-0).
- 8 Recoloque o teclado. ["Como recolocar o teclado" na página 25.](#page-24-0)
- 9 Recoloque a tampa da base. ["Como recolocar a tampa da base" na página 29.](#page-28-0)
- 10 Recoloque a bateria. ["Como recolocar a bateria" na página 19.](#page-18-0)
- 11 Siga as instruções descritas em "Depois de trabalhar na parte interna do [computador" na página 11](#page-10-0).

<span id="page-62-0"></span>Como remover o ventilador

 $\sqrt{N}$  ADVERTÊNCIA: Antes de trabalhar na parte interna do computador, leia as instruções de segurança fornecidas com seu computador e siga as instruções em ["Antes de começar" na página 9.](#page-8-0) Para obter informações adicionais sobre as melhores práticas de segurança, consulte a página inicial de conformidade normativa em dell.com/regulatory\_compliance.

#### Pré-requisitos

- 1 Remova a bateria. Consulte ["Como remover a bateria" na página 17](#page-16-0).
- 2 Remova a tampa da base. Consulte ["Como remover a tampa da base" na página 27](#page-26-0).
- 3 Remova o teclado. Consulte ["Como remover o teclado" na página 21](#page-20-0).
- 4 Remova o apoio para as mãos. Consulte ["Como remover o apoio para as mãos" na](#page-44-0)  [página 45](#page-44-0).

#### Procedimento

- 1 Desconecte o cabo do ventilador do conector da placa do sistema.
- 2 Levante o ventilador com seu cabo e remova-o do computador.

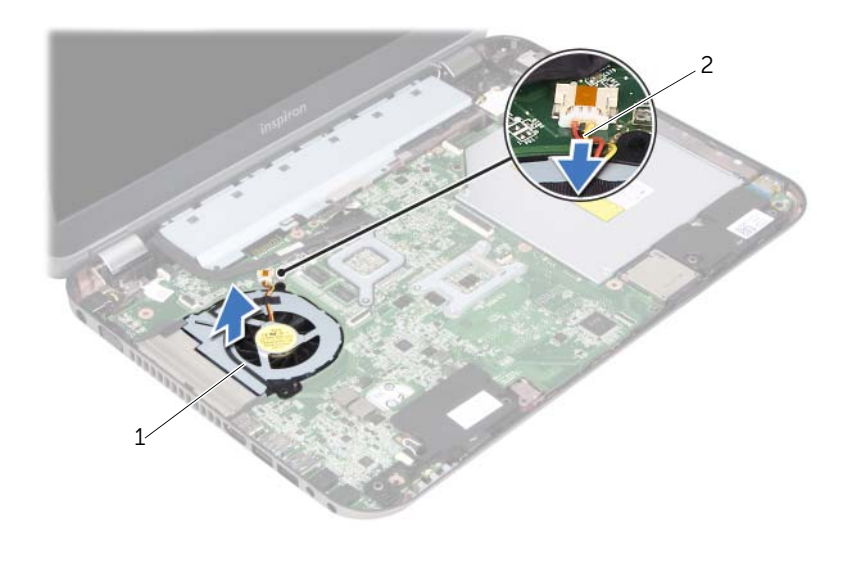

1 ventilador 2 cabo do ventilador

<span id="page-64-0"></span>26 Como recolocar o ventilador

 $\sqrt{N}$  ADVERTÊNCIA: Antes de trabalhar na parte interna do computador, leia as instruções de segurança fornecidas com seu computador e siga as instruções em ["Antes de começar" na página 9.](#page-8-0) Para obter informações adicionais sobre as melhores práticas de segurança, consulte a página inicial de conformidade normativa em dell.com/regulatory\_compliance.

#### Procedimento

- 1 Coloque o ventilador no slot da base do computador.
- 2 Conecte o cabo do ventilador ao respectivo conector na placa do sistema.

- 1 Recoloque o apoio para as mãos. Consulte ["Como recolocar o apoio para as mãos"](#page-48-0)  [na página 49](#page-48-0).
- 2 Recoloque o teclado. Consulte ["Como recolocar o teclado" na página 25.](#page-24-0)
- **3** Recoloque a tampa da base. Consulte "Como recolocar a tampa da base" na [página 29](#page-28-0).
- 4 Recoloque a bateria. Consulte ["Como recolocar a bateria" na página 19](#page-18-0).
- 5 Siga as instruções descritas em ["Depois de trabalhar na parte interna do](#page-10-0)  [computador" na página 11](#page-10-0).

### <span id="page-66-0"></span>Como remover os alto-falantes

ADVERTÊNCIA: Antes de trabalhar na parte interna do computador, leia as instruções de segurança fornecidas com seu computador e siga as instruções em ["Antes de começar" na página 9.](#page-8-0) Para obter informações adicionais sobre as melhores práticas de segurança, consulte a página inicial de conformidade normativa em dell.com/regulatory\_compliance.

#### Pré-requisitos

- 1 Remova a bateria. Consulte ["Como remover a bateria" na página 17](#page-16-0).
- 2 Remova a tampa da base. Consulte ["Como remover a tampa da base" na página 27](#page-26-0).
- 3 Remova o teclado. Consulte ["Como remover o teclado" na página 21](#page-20-0).
- 4 Remova o apoio para as mãos. Consulte ["Como remover o apoio para as mãos" na](#page-44-0)  [página 45](#page-44-0).

- 1 Desconecte o cabo dos alto-falantes do conector da placa do sistema.
- 2 Anote o roteamento do cabo dos alto-falantes e remova-o das guias de roteamento na base do computador.
- **3** Levante os alto-falantes e remova-os com seu cabo da base do computador.

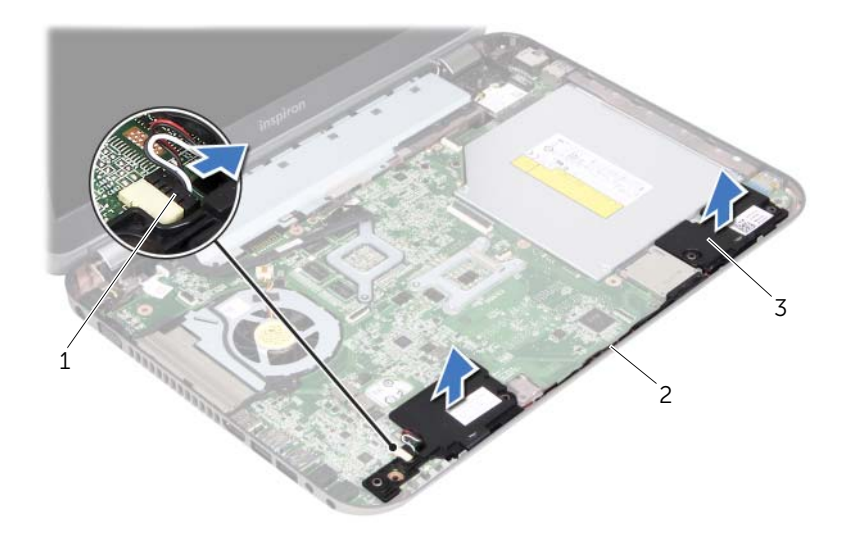

- 1 cabo dos alto-falantes 2 roteamento do cabo dos alto-falantes
- 3 alto-falantes (2)

<span id="page-68-0"></span>Como recolocar os alto-falantes

 $\sqrt{N}$  ADVERTÊNCIA: Antes de trabalhar na parte interna do computador, leia as instruções de segurança fornecidas com seu computador e siga as instruções em ["Antes de começar" na página 9.](#page-8-0) Para obter informações adicionais sobre as melhores práticas de segurança, consulte a página inicial de conformidade normativa em dell.com/regulatory\_compliance.

#### Procedimento

1 Utilize as hastes de alinhamento na base do computador para posicionar os altofalantes.

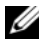

NOTA: Certifique-se de que os alto-falantes estejam presos às hastes de alinhamento.

- 2 Passe o cabo dos alto-falantes pelas quias de roteamento na base do computador.
- **3** Conecte o cabo dos alto-falantes ao conector da placa do sistema.

- 1 Recoloque o apoio para as mãos. Consulte ["Como recolocar o apoio para as mãos"](#page-48-0)  [na página 49](#page-48-0).
- 2 Recoloque o teclado. Consulte ["Como recolocar o teclado" na página 25.](#page-24-0)
- **3** Recoloque a tampa da base. Consulte "Como recolocar a tampa da base" na [página 29](#page-28-0).
- 4 Recoloque a bateria. Consulte ["Como recolocar a bateria" na página 19](#page-18-0).
- 5 Siga as instruções descritas em ["Depois de trabalhar na parte interna do](#page-10-0)  [computador" na página 11](#page-10-0).

Como remover o conjunto da tela

ADVERTÊNCIA: Antes de trabalhar na parte interna do computador, leia as instruções de segurança fornecidas com seu computador e siga as instruções em ["Antes de começar" na página 9.](#page-8-0) Para obter informações adicionais sobre as melhores práticas de segurança, consulte a página inicial de conformidade normativa em dell.com/regulatory\_compliance.

#### Pré-requisitos

- 1 Remova a bateria. Consulte ["Como remover a bateria" na página 17](#page-16-0).
- 2 Remova a tampa da base. Consulte ["Como remover a tampa da base" na página 27](#page-26-0).
- 3 Remova o teclado. Consulte ["Como remover o teclado" na página 21](#page-20-0).
- 4 Remova o apoio para as mãos. Consulte ["Como remover o apoio para as mãos" na](#page-44-0)  [página 45](#page-44-0).

- 1 Feche a tela e vire a parte inferior do computador para cima.
- 2 Remova os parafusos que fixam o conjunto da tela à base do computador.

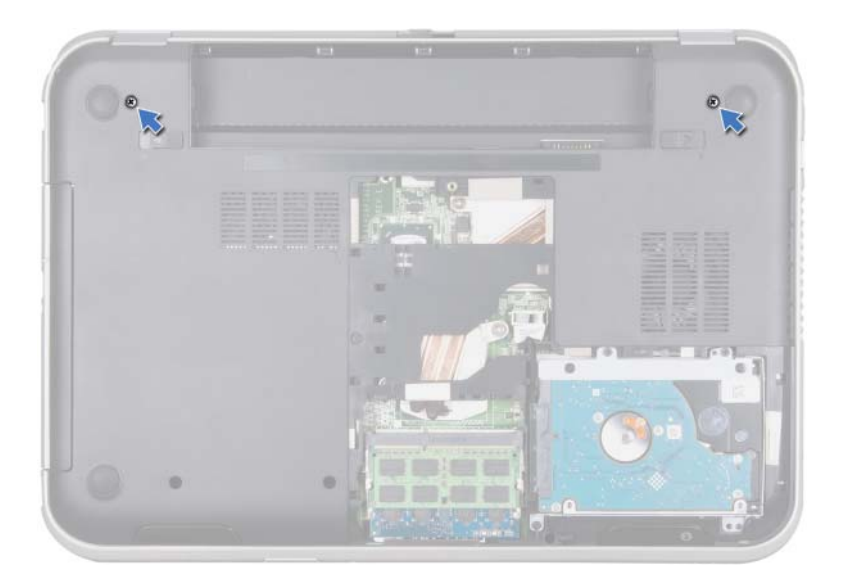

- Vire o computador e abra a tela o máximo possível.
- Desconecte os cabos da antena dos conectores da miniplaca.

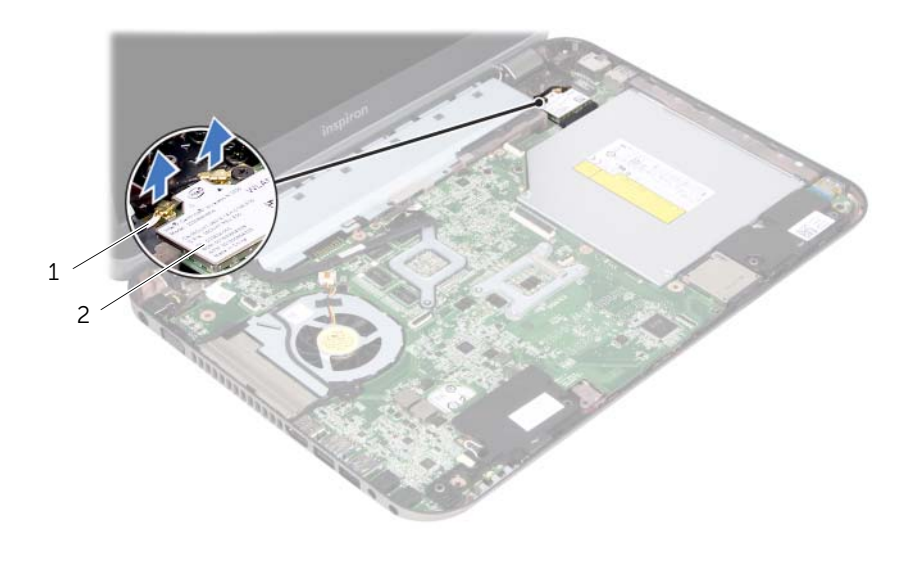

1 cabos da antena (2) 2 miniplaca
- Remova os parafusos que fixam o conjunto da tela à base do computador.
- Levante o conjunto da tela e remova-o da base do computador.

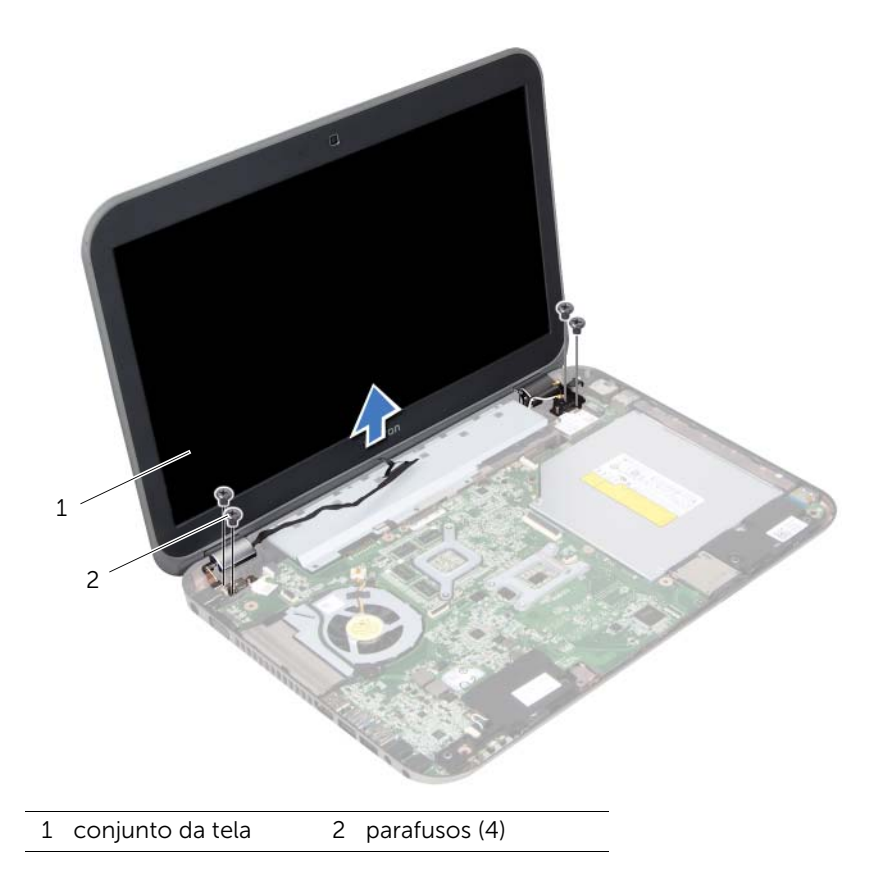

<span id="page-74-0"></span>Como recolocar o conjunto de tela

 $\Lambda$  ADVERTÊNCIA: Antes de trabalhar na parte interna do computador, leia as instruções de segurança fornecidas com seu computador e siga as instruções em ["Antes de começar" na página 9.](#page-8-0) Para obter informações adicionais sobre as melhores práticas de segurança, consulte a página inicial de conformidade normativa em dell.com/regulatory\_compliance.

### Procedimento

- 1 Coloque o conjunto de tela na posição e recoloque os parafusos que o fixam à base do computador.
- 2 Conecte os cabos da antena aos conectores na miniplaca.
- **3** Feche a tela e vire a parte inferior do computador para cima.
- 4 Recoloque os parafusos que fixam o conjunto da tela à base do computador.

- 1 Recoloque o apoio para as mãos. Consulte "Como recolocar o apoio para as mãos" [na página 49](#page-48-0).
- 2 Recoloque o teclado. Consulte ["Como recolocar o teclado" na página 25.](#page-24-0)
- **3** Recoloque a tampa da base. Consulte "Como recolocar a tampa da base" na [página 29](#page-28-0).
- 4 Recoloque a bateria. Consulte ["Como recolocar a bateria" na página 19](#page-18-0).
- 5 Siga as instruções descritas em ["Depois de trabalhar na parte interna do](#page-10-0)  [computador" na página 11](#page-10-0).

### <span id="page-76-0"></span>Como remover a tampa frontal da tela

 $\Lambda$  ADVERTÊNCIA: Antes de trabalhar na parte interna do computador, leia as instruções de segurança fornecidas com seu computador e siga as instruções em ["Antes de começar" na página 9.](#page-8-0) Para obter informações adicionais sobre as melhores práticas de segurança, consulte a página inicial de conformidade normativa em dell.com/regulatory\_compliance.

- 1 Remova a bateria. Consulte ["Como remover a bateria" na página 17](#page-16-0).
- 2 Remova a tampa da base. Consulte ["Como remover a tampa da base" na página 27](#page-26-0).
- 3 Remova o teclado. Consulte ["Como remover o teclado" na página 21](#page-20-0).
- 4 Remova o apoio para as mãos. Consulte ["Como remover o apoio para as mãos" na](#page-44-0)  [página 45](#page-44-0).
- 5 Remova o conjunto da tela. Consulte "Como remover o conjunto da tela" na [página 71.](#page-70-0)

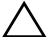

#### AVISO: A tampa frontal da tela é extremamente frágil. Tenha cuidado ao removê-la para evitar danos.

- 1 Com as pontas dos dedos, solte com cuidado a borda interna da tampa frontal da tela.
- 2 Levante a tampa frontal da tela e remova-a do conjunto da tela.

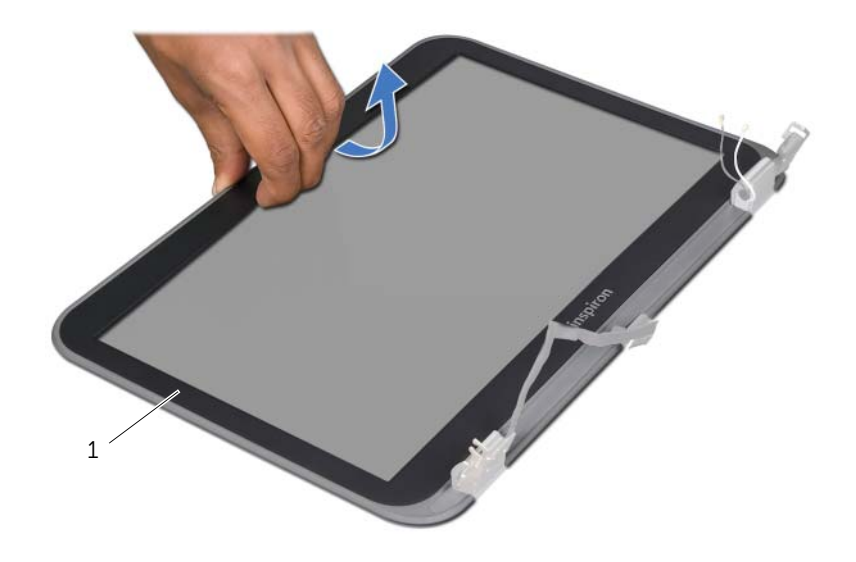

1 tampa frontal da tela

## <span id="page-78-0"></span>Como recolocar a tampa frontal da tela

 $\sqrt{N}$  ADVERTÊNCIA: Antes de trabalhar na parte interna do computador, leia as instruções de segurança fornecidas com seu computador e siga as instruções em ["Antes de começar" na página 9.](#page-8-0) Para obter informações adicionais sobre as melhores práticas de segurança, consulte a página inicial de conformidade normativa em dell.com/regulatory\_compliance.

### Procedimento

Alinhe a tampa frontal na tampa da tela e encaixe-a com cuidado no lugar.

- 1 Recoloque o conjunto da tela. Consulte ["Como recolocar o conjunto de tela" na](#page-74-0)  [página 75.](#page-74-0)
- 2 Recoloque o apoio para as mãos. Consulte "Como recolocar o apoio para as mãos" [na página 49](#page-48-0).
- **3** Recoloque o teclado. Consulte ["Como recolocar o teclado" na página 25.](#page-24-0)
- 4 Recoloque a tampa da base. Consulte ["Como recolocar a tampa da base" na](#page-28-0)  [página 29](#page-28-0).
- 5 Substitua a bateria. Consulte ["Como recolocar a bateria" na página 19.](#page-18-0)
- 6 Siga as instruções descritas em ["Depois de trabalhar na parte interna do](#page-10-0)  [computador" na página 11](#page-10-0).

### <span id="page-80-0"></span>Como remover o painel da tela

 $\Lambda$  ADVERTÊNCIA: Antes de trabalhar na parte interna do computador, leia as instruções de segurança fornecidas com seu computador e siga as instruções em ["Antes de começar" na página 9.](#page-8-0) Para obter informações adicionais sobre as melhores práticas de segurança, consulte a página inicial de conformidade normativa em dell.com/regulatory\_compliance.

- 1 Remova a bateria. Consulte ["Como remover a bateria" na página 17](#page-16-0).
- 2 Remova a tampa da base. Consulte ["Como remover a tampa da base" na página 27](#page-26-0).
- 3 Remova o teclado. Consulte ["Como remover o teclado" na página 21](#page-20-0).
- 4 Remova o apoio para as mãos. Consulte ["Como remover o apoio para as mãos" na](#page-44-0)  [página 45](#page-44-0).
- 5 Remova o conjunto da tela. Consulte ["Como remover o conjunto da tela" na página 71.](#page-70-0)
- 6 Remova a tampa frontal da tela. Consulte ["Como remover a tampa frontal da tela"](#page-76-0)  [na página 77.](#page-76-0)

1 Remova os parafusos que fixam o painel da tela à tampa da tela.

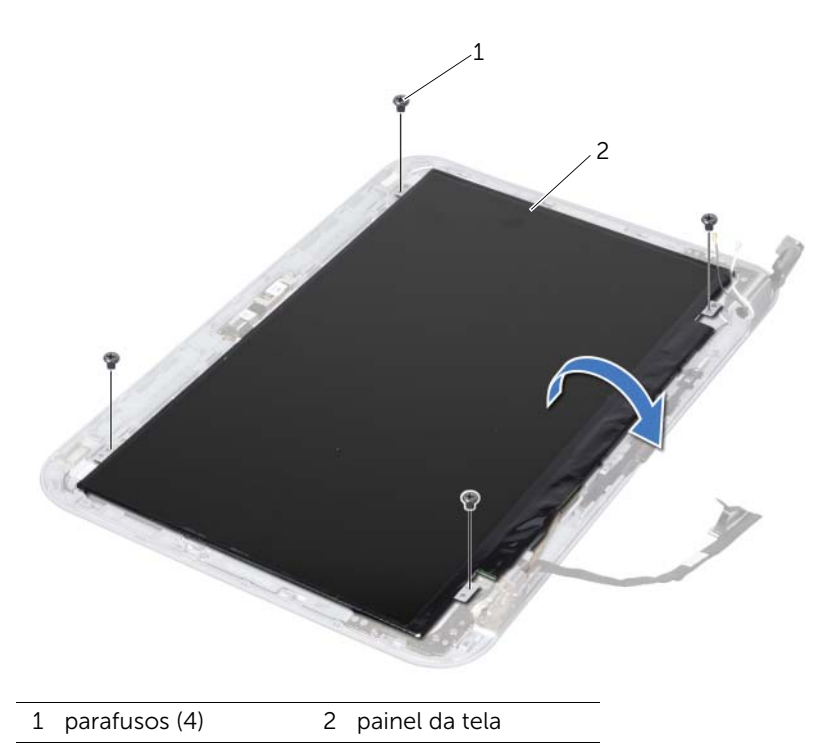

- 2 Com cuidado, levante o painel da tela e vire-o ao contrário.
- 3 Descasque e levante a fita que prende o cabo da tela ao conector da placa da tela e, em seguida, desconecte o cabo da tela.

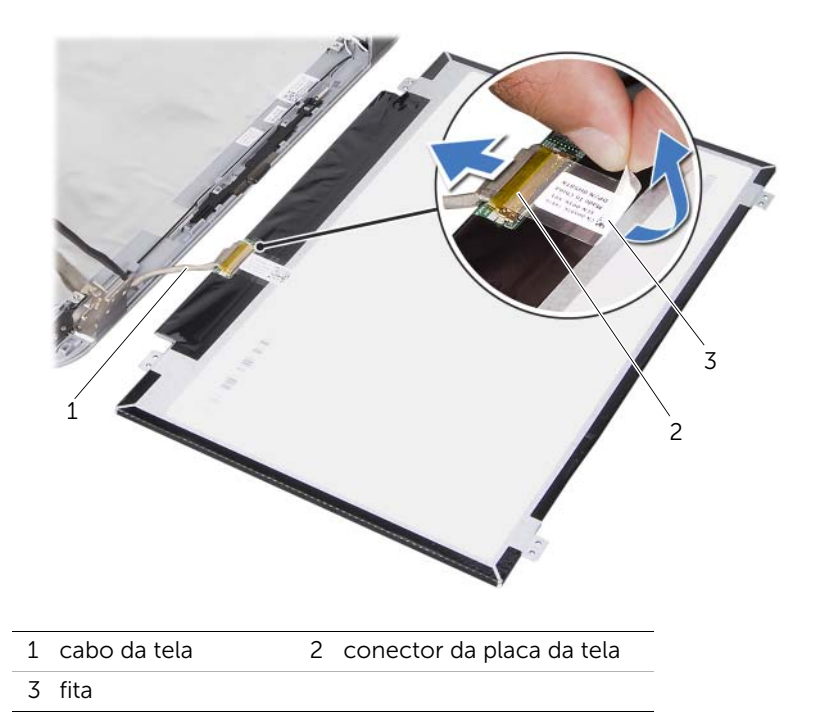

4 Levante o painel da tela e remova-o da tampa da tela.

<span id="page-84-0"></span>Como recolocar o painel da tela

ADVERTÊNCIA: Antes de trabalhar na parte interna do computador, leia as instruções de segurança fornecidas com seu computador e siga as instruções em ["Antes de começar" na página 9.](#page-8-0) Para obter informações adicionais sobre as melhores práticas de segurança, consulte a página inicial de conformidade normativa em dell.com/regulatory\_compliance.

### Procedimento

- 1 Conecte o cabo da tela ao conector da placa da tela e prenda-o com a fita.
- 2 Vire o painel da tela e coloque-o na tampa da tela.
- 3 Alinhe os orifícios dos parafusos do painel da tela nos orifícios correspondentes na tampa da tela.
- 4 Recoloque os parafusos que fixam o painel da tela à tampa da tela.

- 1 Recoloque a tampa frontal da tela. Consulte ["Como recolocar a tampa frontal da](#page-78-0)  [tela" na página 79.](#page-78-0)
- 2 Recoloque o conjunto da tela. Consulte "Como recolocar o conjunto de tela" na [página 75.](#page-74-0)
- 3 Recoloque o apoio para as mãos. Consulte ["Como recolocar o apoio para as mãos"](#page-48-0)  [na página 49](#page-48-0).
- 4 Recoloque o teclado. Consulte ["Como recolocar o teclado" na página 25.](#page-24-0)
- 5 Recoloque a tampa da base. Consulte ["Como recolocar a tampa da base" na](#page-28-0)  [página 29](#page-28-0).
- 6 Recoloque a bateria. Consulte ["Como recolocar a bateria" na página 19](#page-18-0).
- 7 Siga as instruções descritas em ["Depois de trabalhar na parte interna do](#page-10-0)  [computador" na página 11](#page-10-0).

### 35 Como remover as dobradiças da tela

 $\Lambda$  ADVERTÊNCIA: Antes de trabalhar na parte interna do computador, leia as instruções de segurança fornecidas com seu computador e siga as instruções em ["Antes de começar" na página 9.](#page-8-0) Para obter informações adicionais sobre as melhores práticas de segurança, consulte a página inicial de conformidade normativa em dell.com/regulatory\_compliance.

- 1 Remova o comutador. Consulte ["Como remover o comutador" na página 13](#page-12-0).
- 2 Remova a bateria. Consulte ["Como remover a bateria" na página 17](#page-16-0).
- 3 Remova a tampa da base. Consulte ["Como remover a tampa da base" na página 27](#page-26-0).
- 4 Remova o teclado. Consulte ["Como remover o teclado" na página 21](#page-20-0).
- 5 Remova o apoio para as mãos. Consulte ["Como remover o apoio para as mãos" na](#page-44-0)  [página 45](#page-44-0).
- 6 Remova o conjunto da tela. Consulte ["Como remover o conjunto da tela" na](#page-70-0)  [página 71.](#page-70-0)
- 7 Remova a tampa frontal da tela. Consulte ["Como remover a tampa frontal da tela"](#page-76-0)  [na página 77.](#page-76-0)

- 1 Vire o conjunto da tela ao contrário.
- 2 Remova os parafusos que fixam as dobradiças da tela à tampa da tela.

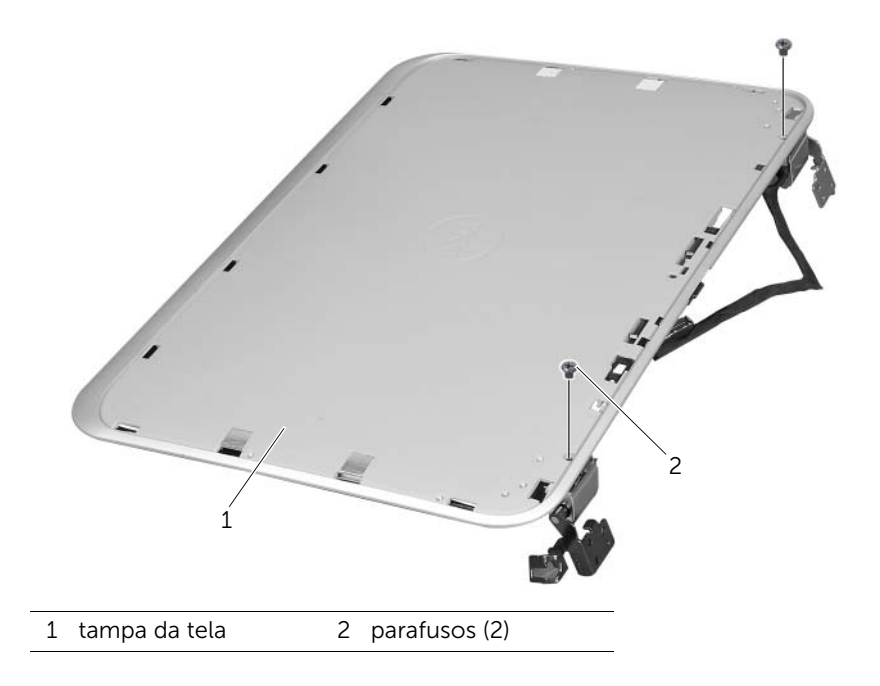

- Vire o conjunto da tela ao contrário.
- Remova os parafusos que fixam as dobradiças da tela à tampa da tela.
- Levante as dobradiças da tela e remova-as da tampa da tela.

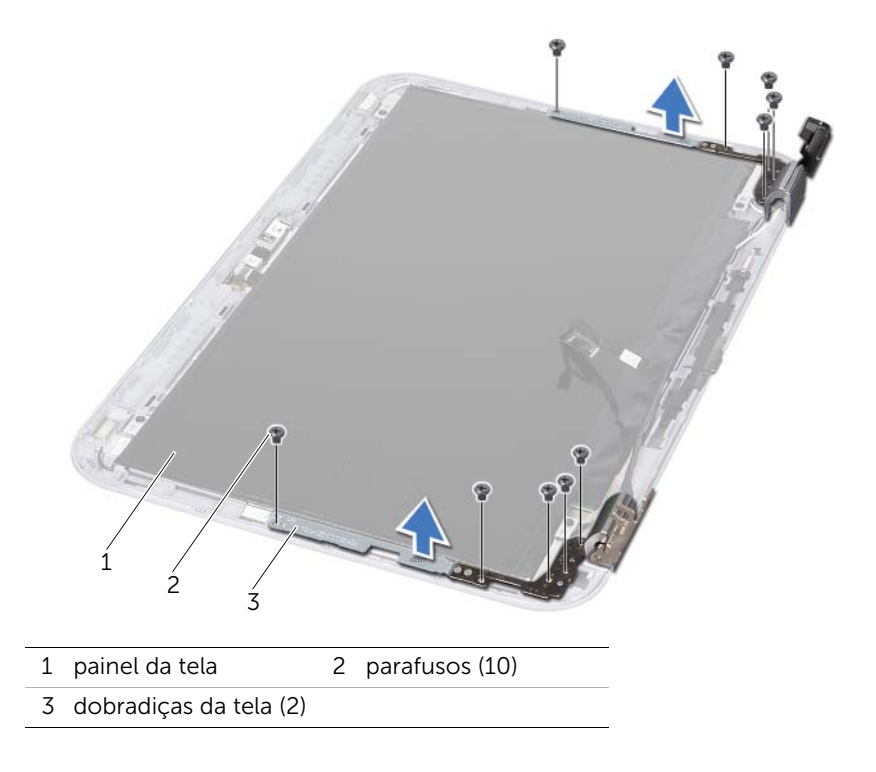

## 36 Como recolocar as dobradiças da tela

ADVERTÊNCIA: Antes de trabalhar na parte interna do computador, leia as instruções de segurança fornecidas com seu computador e siga as instruções em ["Antes de começar" na página 9.](#page-8-0) Para obter informações adicionais sobre as melhores práticas de segurança, consulte a página inicial de conformidade normativa em dell.com/regulatory\_compliance.

### Procedimento

- 1 Alinhe os orifícios dos parafusos das dobradiças da tela nos orifícios correspondentes na tampa da tela. Passe os cabos de antena e de vídeo pelo slot nas dobradiças da tela.
- 2 Recoloque os parafusos que fixam as dobradiças da tela à tampa da tela.
- **3** Vire o conjunto da tela ao contrário.
- 4 Recoloque os parafusos que fixam as dobradicas da tela à tampa da tela.

- 1 Recoloque a tampa frontal da tela. Consulte ["Como recolocar a tampa frontal da](#page-78-0)  [tela" na página 79.](#page-78-0)
- 2 Recoloque o conjunto da tela. Consulte "Como recolocar o conjunto de tela" na [página 75.](#page-74-0)
- 3 Recoloque o apoio para as mãos. Consulte ["Como recolocar o apoio para as mãos"](#page-48-0)  [na página 49](#page-48-0).
- 4 Recoloque o teclado. Consulte ["Como recolocar o teclado" na página 25.](#page-24-0)
- 5 Recoloque a tampa da base. Consulte "Como recolocar a tampa da base" na [página 29](#page-28-0).
- 6 Recoloque a bateria. Consulte ["Como recolocar a bateria" na página 19](#page-18-0).
- 7 Recoloque o comutador. Consulte ["Como recolocar o comutador" na página 15](#page-14-0).
- 8 Siga as instruções descritas em "Depois de trabalhar na parte interna do [computador" na página 11](#page-10-0).

# 37 Como remover o módulo da câmera

ADVERTÊNCIA: Antes de trabalhar na parte interna do computador, leia as instruções de segurança fornecidas com seu computador e siga as instruções em ["Antes de começar" na página 9.](#page-8-0) Para obter informações adicionais sobre as melhores práticas de segurança, consulte a página inicial de conformidade normativa em dell.com/regulatory\_compliance.

### Pré-requisitos

- 1 Remova a bateria. Consulte ["Como remover a bateria" na página 17](#page-16-0).
- 2 Remova a tampa da base. Consulte ["Como remover a tampa da base" na página 27](#page-26-0).
- **3** Remova o teclado. Consulte ["Como remover o teclado" na página 21](#page-20-0).
- 4 Remova o apoio para as mãos. Consulte ["Como remover o apoio para as mãos" na](#page-44-0)  [página 45](#page-44-0).
- 5 Remova o conjunto da tela. Consulte ["Como remover o conjunto da tela" na página 71.](#page-70-0)
- 6 Remova a tampa frontal da tela. Consulte ["Como remover a tampa frontal da tela"](#page-76-0)  [na página 77.](#page-76-0)
- 7 Remova o painel da tela. Consulte ["Como remover o painel da tela" na página 81.](#page-80-0)

### Procedimento

1 Retire o módulo de câmera da tampa da tela.

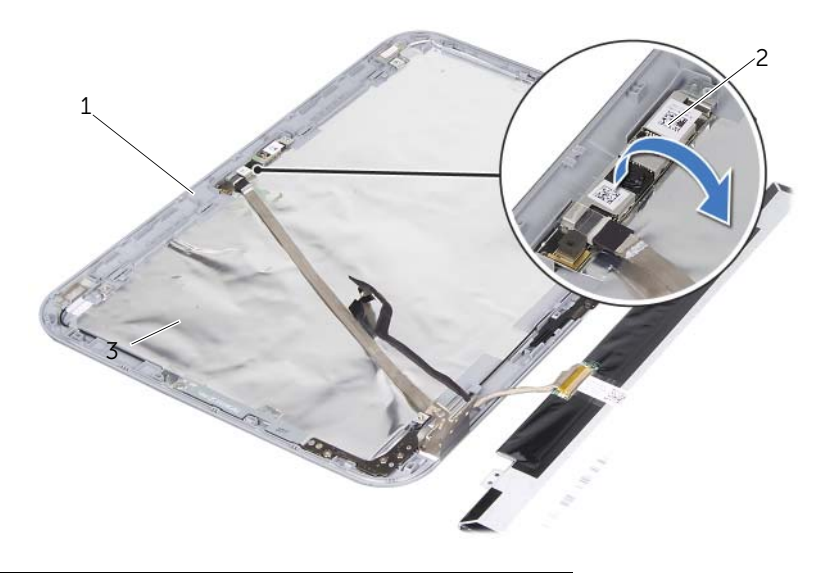

1 tampa da tela 2 módulo da câmera

- Vire o módulo da câmera ao contrário.
- Retire cuidadosamente a fita que prende o cabo da câmera ao módulo da câmera.

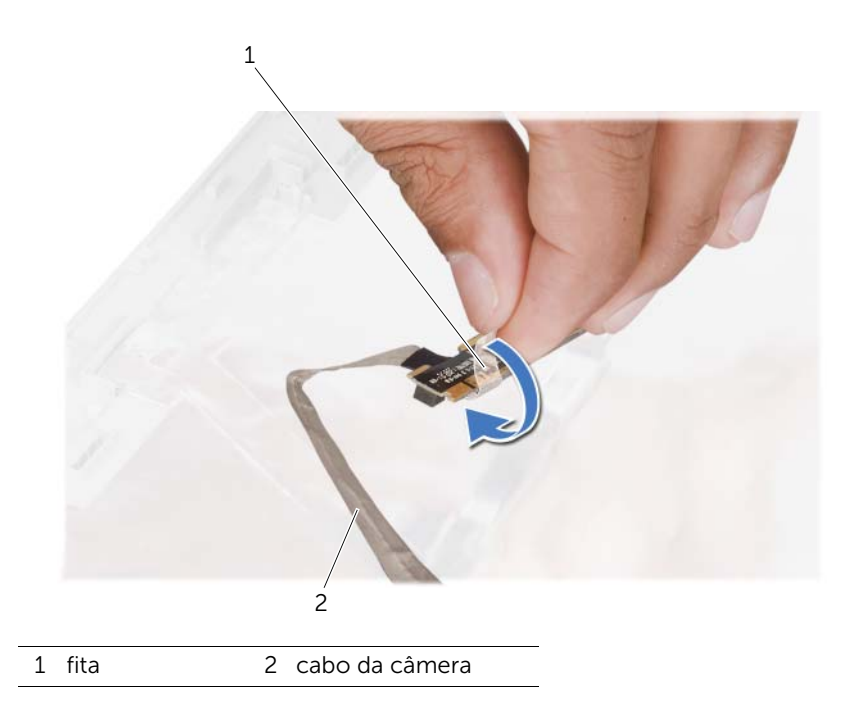

4 Desconecte o cabo da câmera do conector no módulo da câmera.

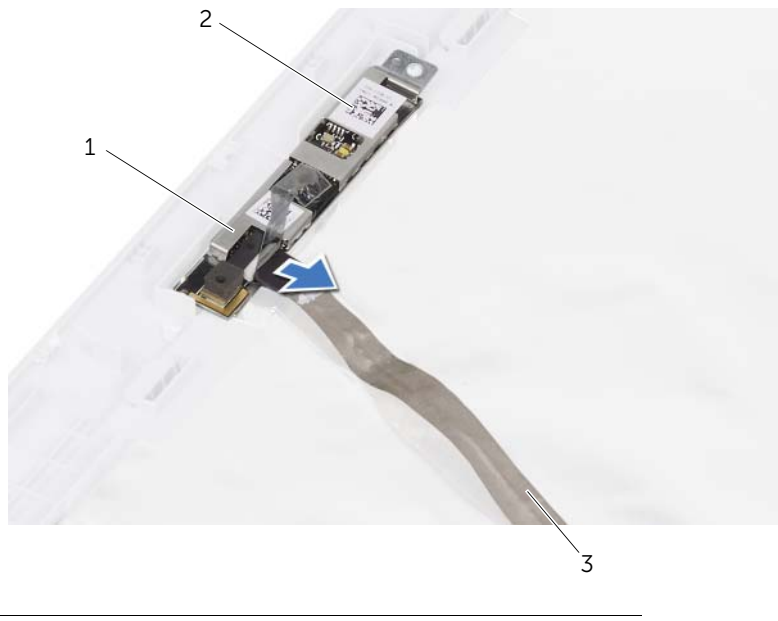

- 1 conector do cabo da câmera 2 módulo da câmera
- 3 cabo da câmera

38 Como recolocar o módulo da câmera

ADVERTÊNCIA: Antes de trabalhar na parte interna do computador, leia as instruções de segurança fornecidas com seu computador e siga as instruções em ["Antes de começar" na página 9.](#page-8-0) Para obter informações adicionais sobre as melhores práticas de segurança, consulte a página inicial de conformidade normativa em dell.com/regulatory\_compliance.

### Procedimento

- 1 Conecte o cabo da câmera ao conector do módulo da câmera e prenda-o com uma fita.
- 2 Siga o alinhamento exibido na tampa da tela para colocar o módulo da câmera em posição e encaixa-lo na tampa da tela.

- 1 Recoloque o painel da tela. Consulte "Como recolocar o painel da tela" na [página 85](#page-84-0).
- 2 Recoloque a tampa frontal da tela. Consulte "Como recolocar a tampa frontal da [tela" na página 79.](#page-78-0)
- **3** Recoloque o conjunto da tela. Consulte "Como recolocar o conjunto de tela" na [página 75.](#page-74-0)
- 4 Recoloque a bateria. Consulte ["Como recolocar a bateria" na página 19](#page-18-0).
- 5 Recologue o apoio para as mãos. Consulte "Como recolocar o apoio para as mãos" [na página 49](#page-48-0).
- 6 Recoloque o teclado. Consulte ["Como recolocar o teclado" na página 25.](#page-24-0)
- 7 Recoloque a tampa da base. Consulte ["Como recolocar a tampa da base" na](#page-28-0)  [página 29](#page-28-0).
- 8 Recoloque a bateria. Consulte ["Como recolocar a bateria" na página 19](#page-18-0).
- 9 Siga as instruções descritas em ["Depois de trabalhar na parte interna do](#page-10-0)  [computador" na página 11](#page-10-0).

<span id="page-98-0"></span>39 Como remover o processador

ADVERTÊNCIA: Antes de trabalhar na parte interna do computador, leia as instruções de segurança fornecidas com seu computador e siga as instruções em ["Antes de começar" na página 9.](#page-8-0) Para obter informações adicionais sobre as melhores práticas de segurança, consulte a página inicial de conformidade normativa em dell.com/regulatory\_compliance.

- 1 Remova a bateria. Consulte ["Como remover a bateria" na página 17](#page-16-0).
- 2 Remova a tampa da base. Consulte ["Como remover a tampa da base" na página 27](#page-26-0).
- 3 Remova o(s) módulo(s) de memória. Consulte ["Como remover os módulos de](#page-30-0)  [memória" na página 31.](#page-30-0)
- 4 Siga as instruções de [etapa 1](#page-35-0) a [etapa 4](#page-35-1) em ["Como remover o disco rígido" na](#page-34-0)  [página 35.](#page-34-0)
- 5 Siga as instruções de [etapa 1](#page-40-0) a [etapa 2](#page-40-1) em "Como remover a unidade óptica" na [página 41](#page-40-2).
- 6 Remova o teclado. Consulte ["Como remover o teclado" na página 21](#page-20-0).
- 7 Remova o apoio para as mãos. Consulte ["Como remover o apoio para as mãos" na](#page-44-0)  [página 45](#page-44-0).
- 8 Remova o ventilador. Consulte ["Como remover o ventilador" na página 63](#page-62-0).
- 9 Remova os alto-falantes. Consulte ["Como remover os alto-falantes" na página 67](#page-66-0).
- 10 Siga as instruções de [etapa 1](#page-103-0) a [etapa 3](#page-104-0) em ["Como remover a placa do sistema" na](#page-102-0)  [página 103.](#page-102-0)
- 11 Remova o conjunto do dissipador de calor do processador. Consulte ["Como remover o dissipador de calor do processador" na página 109.](#page-108-0)

1 Para soltar o soquete ZIF, use uma chave de fenda pequena e gire o parafuso do came do soquete ZIF no sentido anti-horário até ele parar.

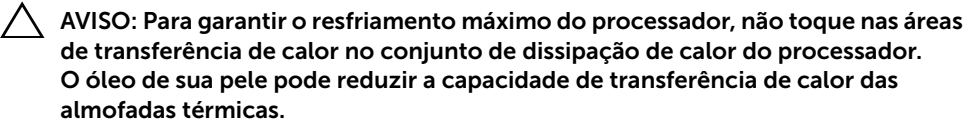

 $\triangle$  AVISO: Para remover o módulo do processador, puxe-o diretamente para cima. Tome cuidado para não entortar os pinos do módulo do processador.

2 Levante o módulo do processador para retirá-lo do soquete ZIF.

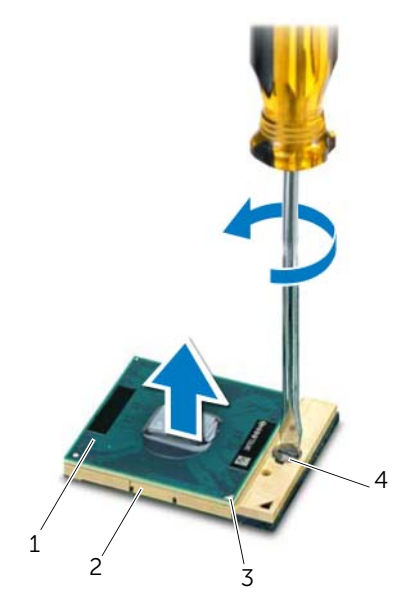

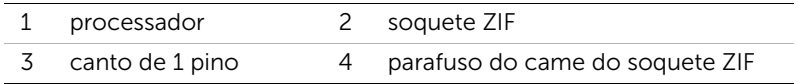

<span id="page-100-0"></span>Como trocar o processador

 $\Lambda$  ADVERTÊNCIA: Antes de trabalhar na parte interna do computador, leia as instruções de segurança fornecidas com seu computador e siga as instruções em ["Antes de começar" na página 9.](#page-8-0) Para obter informações adicionais sobre as melhores práticas de segurança, consulte a página inicial de conformidade normativa em dell.com/regulatory\_compliance.

### Procedimento

**NOTA:** Se você instalar um novo processador, um novo conjunto de resfriamento térmico incluindo uma almofada térmica fixada ou uma nova almofada térmica são entregues junto com a documentação que descreve a instalação apropriada.

1 Alinhe o canto do pino 1 do módulo do processador com o canto do pino 1 do soquete ZIF e depois insira o módulo do processador.

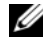

 $\mathscr{A}$  NOTA: O canto do pino 1 do módulo do processador tem um triângulo que se alinha ao triângulo do canto do pino 1 do soquete ZIF.

Quando o módulo do processador estiver bem encaixado, os quatro cantos se alinharão no mesmo nível. Se um ou mais cantos do módulo estiverem mais altos que os outros, isso significa que o módulo não está bem encaixado.

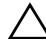

#### $\sqrt{ }$  AVISO: Para evitar danos no processador, quando girar o parafuso, segure a chave de fenda de forma que ela fique perpendicular ao processador.

2 Para prender o módulo do processador à placa do sistema, aperte o soquete ZIF girando o parafuso no sentido horário.

- 1 Recoloque o conjunto do dissipador de calor do processador. Consulte ["Como](#page-110-0)  [recolocar o dissipador de calor do processador" na página 111.](#page-110-0)
- 2 Siga as instruções de [etapa 4](#page-106-0) a [etapa 7](#page-106-1) em ["Como recolocar a placa do sistema" na](#page-106-2)  [página 107](#page-106-2).
- 3 Recoloque o ventilador. Consulte ["Como recolocar o ventilador" na página 65](#page-64-0).
- 4 Recoloque os alto-falantes. Consulte "Como recolocar os alto-falantes" na [página 69.](#page-68-0)
- 5 Siga as instruções de [etapa 5](#page-38-0) a [etapa 8](#page-38-1) em ["Como recolocar o disco rígido" na](#page-38-2)  [página 39](#page-38-2).
- 6 Siga as instruções de [etapa 4](#page-42-0) a [etapa 5](#page-42-1) em ["Como recolocar a unidade ótica" na](#page-42-2)  [página 43](#page-42-2).
- 7 Recoloque o(s) módulo(s) de memória. Consulte ["Como recolocar o\(s\) módulo\(s\)](#page-32-0)  [de memória" na página 33](#page-32-0).
- 8 Recoloque o apoio para as mãos. Consulte "Como recolocar o apoio para as mãos" [na página 49](#page-48-0).
- 9 Recoloque o teclado. Consulte ["Como recolocar o teclado" na página 25.](#page-24-0)
- 10 Recoloque a tampa da base. Consulte ["Como recolocar a tampa da base" na](#page-28-0)  [página 29](#page-28-0).
- 11 Recoloque a bateria. Consulte ["Como recolocar a bateria" na página 19](#page-18-0).
- 12 Siga as instruções descritas em "Depois de trabalhar na parte interna do [computador" na página 11](#page-10-0).

### <span id="page-102-0"></span>Como remover a placa do sistema

 $\Lambda$  ADVERTÊNCIA: Antes de trabalhar na parte interna do computador, leia as instruções de segurança fornecidas com seu computador e siga as instruções em ["Antes de começar" na página 9.](#page-8-0) Para obter informações adicionais sobre as melhores práticas de segurança, consulte a página inicial de conformidade normativa em dell.com/regulatory\_compliance.

- 1 Remova a bateria. Consulte ["Como remover a bateria" na página 17](#page-16-0).
- 2 Remova a tampa da base. Consulte ["Como remover a tampa da base" na página 27](#page-26-0).
- 3 Remova o(s) módulo(s) de memória. Consulte ["Como remover os módulos de](#page-30-0)  [memória" na página 31.](#page-30-0)
- 4 Siga as instruções de [etapa 1](#page-35-0) a [etapa 4](#page-35-1) em ["Como remover o disco rígido" na](#page-34-0)  [página 35.](#page-34-0)
- 5 Siga as instruções de [etapa 1](#page-40-0) a [etapa 2](#page-40-1) em "Como remover a unidade óptica" na [página 41](#page-40-2).
- 6 Remova a miniplaca. Consulte ["Como remover a miniplaca" na página 51](#page-50-0).
- 7 Remova o teclado. Consulte ["Como remover o teclado" na página 21](#page-20-0).
- 8 Remova o apoio para as mãos. Consulte "Como remover o apoio para as mãos" na [página 45](#page-44-0).
- 9 Remova o ventilador. Consulte ["Como remover o ventilador" na página 63](#page-62-0).
- 10 Remova os alto-falantes. Consulte ["Como remover os alto-falantes" na página 67.](#page-66-0)

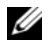

**NOTA:** A etiqueta de serviço do seu computador está guardada na placa do sistema. Insira o número da etiqueta de serviço no BIOS após substituir o conjunto da placa do sistema.

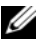

NOTA: Antes de desconectar os cabos da placa do sistema, observe a posição dos conectores para reconectá-los corretamente após recolocar o conjunto da placa do sistema.

- <span id="page-103-0"></span>1 Desconecte o cabo da porta do adaptador de energia do conector na placa do sistema.
- 2 Remova os parafusos que fixam a placa do sistema à base do computador.

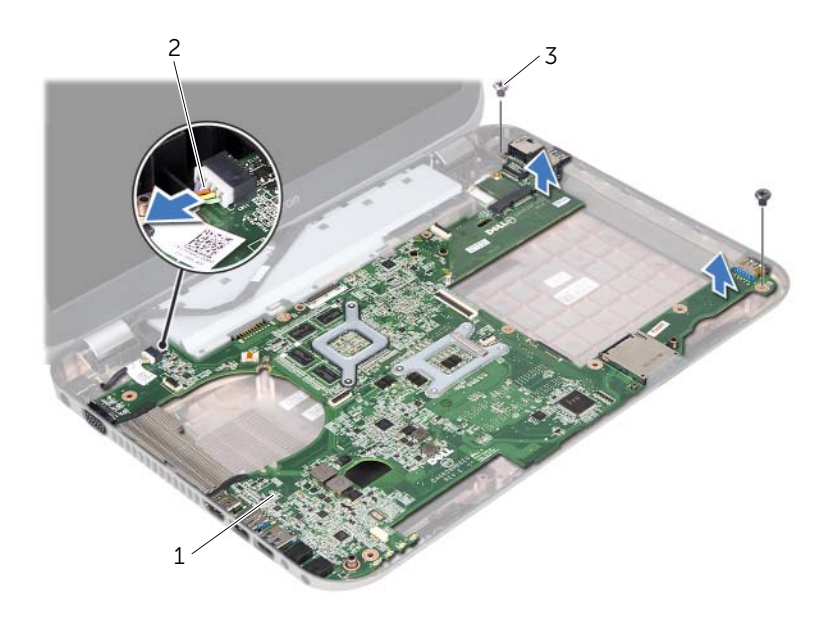

1 conjunto da placa do sistema 2 cabo da porta do adaptador de energia

3 parafusos (2)

- <span id="page-104-0"></span>3 Levante a placa do sistema em um ângulo e libere os conectores da placa do sistema dos slots na base do computador.
- 4 Remova o processador. Consulte ["Como remover o processador" na página 99](#page-98-0).
- 5 Remova o dissipador de calor do processador. Consulte ["Como remover o](#page-108-0)  [dissipador de calor do processador" na página 109](#page-108-0).
- 6 Remova os parafusos que fixam a placa filha à placa do sistema.

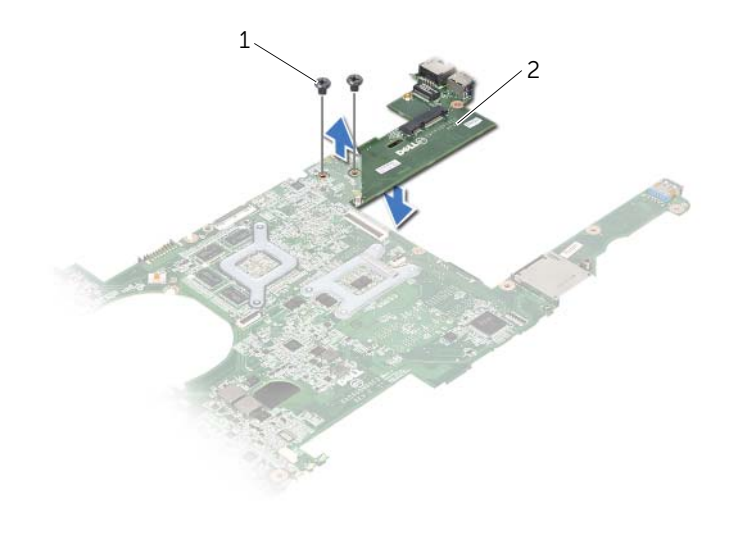

1 parafusos (2) 2 placa filha

# <span id="page-106-2"></span>Como recolocar a placa do sistema

 $\Lambda$  ADVERTÊNCIA: Antes de trabalhar na parte interna do computador, leia as instruções de segurança fornecidas com seu computador e siga as instruções em ["Antes de começar" na página 9.](#page-8-0) Para obter informações adicionais sobre as melhores práticas de segurança, consulte a página inicial de conformidade normativa em dell.com/regulatory\_compliance.

### Procedimento

- 1 Recoloque os parafusos que fixam a placa filha à placa do sistema.
- 2 Recoloque o processador. Consulte ["Como trocar o processador" na página 101.](#page-100-0)
- 3 Recoloque o dissipador de calor do processador. Consulte ["Como recolocar o](#page-110-0)  [dissipador de calor do processador" na página 111.](#page-110-0)
- <span id="page-106-0"></span>4 Deslize os conectores do conjunto da placa do sistema nos slots na base do computador.
- 5 Alinhe os orifícios dos parafusos do conjunto da placa do sistema nos orifícios correspondentes da base do computador.
- 6 Recoloque os parafusos que fixam o conjunto da placa do sistema à base do computador.
- <span id="page-106-1"></span>7 Conecte o cabo da porta do adaptador de energia ao conector da placa do sistema.

- 1 Recoloque o ventilador. Consulte ["Como recolocar o ventilador" na página 65](#page-64-0).
- 2 Recoloque os alto-falantes. Consulte ["Como recolocar os alto-falantes" na página 69.](#page-68-0)
- 3 Siga as instruções de [etapa 5](#page-38-0) a [etapa 8](#page-38-1) em ["Como recolocar o disco rígido" na](#page-38-2)  [página 39](#page-38-2).
- 4 Siga as instruções de [etapa 4](#page-42-0) a [etapa 5](#page-42-1) em ["Como recolocar a unidade ótica" na](#page-42-2)  [página 43](#page-42-2).
- 5 Recoloque a miniplaca. Consulte ["Como recolocar a miniplaca" na página 53.](#page-52-0)
- 6 Recoloque o(s) módulo(s) de memória. Consulte ["Como recolocar o\(s\) módulo\(s\)](#page-32-0)  [de memória" na página 33](#page-32-0).
- 7 Recoloque o apoio para as mãos. Consulte ["Como recolocar o apoio para as mãos"](#page-48-0)  [na página 49](#page-48-0).
- 8 Recoloque o teclado. Consulte ["Como recolocar o teclado" na página 25.](#page-24-0)
- 9 Recoloque a tampa da base. Consulte ["Como recolocar a tampa da base" na página 29.](#page-28-0)
- 10 Recoloque a bateria. Consulte ["Como recolocar a bateria" na página 19](#page-18-0).
- 11 Siga as instruções descritas em "Depois de trabalhar na parte interna do [computador" na página 11](#page-10-0).

### Como inserir a etiqueta de serviço no BIOS

- 1 Ligue o computador.
- 2 Pressione <F2> durante o POST para entrar no programa de configuração do sistema.
- 3 Navegue até a guia principal e insira a etiqueta de serviço no campo Service Tag Setting (Configuração da etiqueta de serviço).
# Como remover o dissipador de calor do processador

 $\Lambda$  ADVERTÊNCIA: Antes de trabalhar na parte interna do computador, leia as instruções de segurança fornecidas com seu computador e siga as instruções em ["Antes de começar" na página 9.](#page-8-0) Para obter informações adicionais sobre as melhores práticas de segurança, consulte a página inicial de conformidade normativa em dell.com/regulatory\_compliance.

### Pré-requisitos

- 1 Remova a bateria. Consulte ["Como remover a bateria" na página 17](#page-16-0).
- 2 Remova a tampa da base. Consulte ["Como remover a tampa da base" na página 27](#page-26-0).
- 3 Remova o(s) módulo(s) de memória. Consulte ["Como remover os módulos de](#page-30-0)  [memória" na página 31.](#page-30-0)
- 4 Siga as instruções de [etapa 1](#page-35-0) a [etapa 4](#page-35-1) em ["Como remover o disco rígido" na](#page-34-0)  [página 35.](#page-34-0)
- 5 Siga as instruções de [etapa 1](#page-40-0) a [etapa 2](#page-40-1) em ["Como remover a unidade óptica" na](#page-40-2)  [página 41](#page-40-2).
- 6 Remova o teclado. Consulte ["Como remover o teclado" na página 21](#page-20-0).
- 7 Remova o apoio para as mãos. Consulte ["Como remover o apoio para as mãos" na](#page-44-0)  [página 45](#page-44-0).
- 8 Remova o ventilador. Consulte ["Como remover o ventilador" na página 63](#page-62-0).
- 9 Remova os alto-falantes. Consulte ["Como remover os alto-falantes" na página 67.](#page-66-0)
- 10 Siga as instruções de [etapa 1](#page-103-0) a [etapa 3](#page-104-0) em ["Como remover a placa do sistema" na](#page-102-0)  [página 103.](#page-102-0)

### Procedimento

- 1 Vire o conjunto da placa do sistema.
- 2 Em ordem sequencial (indicada no dissipador de calor do processador), solte os parafusos prisioneiros que fixam o dissipador de calor do processador à placa do sistema.
- 3 Levante o dissipador de calor do processador e remova-o da placa do sistema.

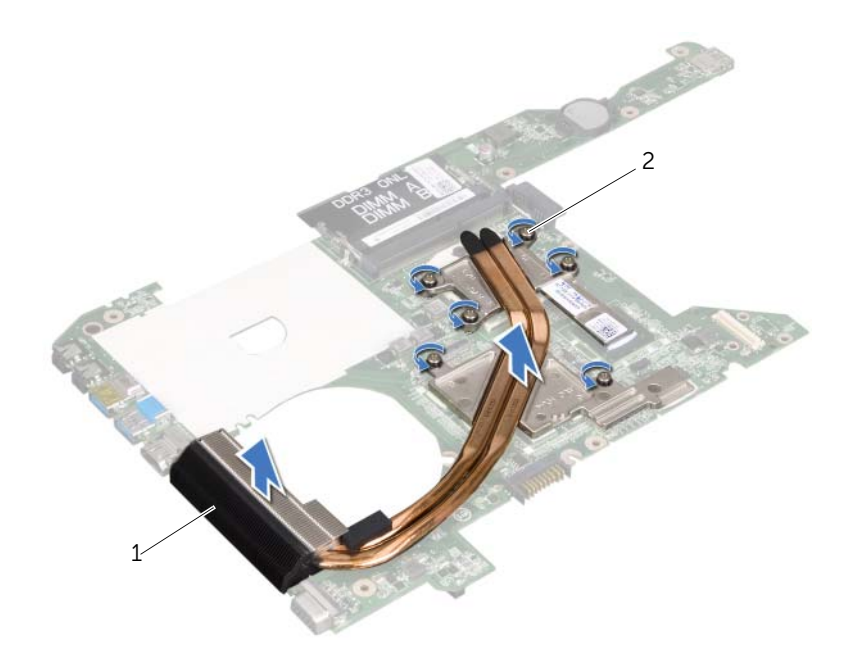

1 dissipador de calor do processador 2 parafusos prisioneiros (6)

## 44 Como recolocar o dissipador de calor do processador

 $\Lambda$  ADVERTÊNCIA: Antes de trabalhar na parte interna do computador, leia as instruções de segurança fornecidas com seu computador e siga as instruções em ["Antes de começar" na página 9.](#page-8-0) Para obter informações adicionais sobre as melhores práticas de segurança, consulte a página inicial de conformidade normativa em dell.com/regulatory\_compliance.

### Procedimento

- 1 Alinhe os parafusos prisioneiros do dissipador de calor do processador nos orifícios dos parafusos da placa do sistema.
- 2 Em ordem sequencial (indicada no dissipador de calor do processador), aperte os parafusos prisioneiros que fixam o dissipador de calor do processador à placa do sistema.

### Pós-requisitos

- 1 Siga as instruções de [etapa 4](#page-106-0) a [etapa 7](#page-106-1) em ["Como recolocar a placa do sistema" na](#page-106-2)  [página 107](#page-106-2).
- 2 Recoloque o ventilador. Consulte ["Como recolocar o ventilador" na página 65](#page-64-0).
- 3 Recoloque os alto-falantes. Consulte ["Como recolocar os alto-falantes" na](#page-68-0)  [página 69.](#page-68-0)
- 4 Siga as instruções de [etapa 5](#page-38-0) a [etapa 8](#page-38-1) em ["Como recolocar o disco rígido" na](#page-38-2)  [página 39](#page-38-2).
- 5 Siga as instruções de [etapa 4](#page-42-0) a [etapa 5](#page-42-1) em "Como recolocar a unidade ótica" na [página 43](#page-42-2).
- 6 Recoloque o(s) módulo(s) de memória. Consulte ["Como recolocar o\(s\) módulo\(s\)](#page-32-0)  [de memória" na página 33](#page-32-0).
- 7 Recoloque o apoio para as mãos. Consulte ["Como recolocar o apoio para as mãos"](#page-48-0)  [na página 49](#page-48-0).
- 8 Recoloque o teclado. Consulte ["Como recolocar o teclado" na página 25.](#page-24-0)
- 9 Recoloque a tampa da base. Consulte ["Como recolocar a tampa da base" na](#page-28-0)  [página 29](#page-28-0).
- 10 Recoloque a bateria. Consulte ["Como recolocar a bateria" na página 19](#page-18-0).
- 11 Siga as instruções descritas em "Depois de trabalhar na parte interna do [computador" na página 11](#page-10-0).

#### 112 | Como recolocar o dissipador de calor do processador

45 Como atualizar o BIOS

Pode ser necessário atualizar o BIOS quando uma nova atualização for lançada ou quando trocar a placa de sistema. Para atualizar o BIOS:

- 1 Lique o computador.
- 2 Vá para support.dell.com/support/downloads (em Inglês).
- 3 Encontre o arquivo de atualização do BIOS para seu computador:

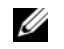

NOTA: A etiqueta de serviço do seu computador está localizada na parte de baixo do computador. Para mais informações, consulte o *Quick Start Guide* (Guia de início rápido) que acompanha o computador.

Se você tiver o Service Tag (Etiqueta de serviço) ou o Express Service Code (Código de serviço expresso) do computador:

- a Insira a Etiqueta de serviço ou o Código de serviço expresso do computador no campo Service Tag or Express Service Code (Etiqueta de serviço ou Código de serviço expresso).
- **b** Clique em **Submit (Enviar)** e siga para [etapa 4.](#page-112-0)

Se você não tiver a Etiqueta de serviço ou o Código de serviço expresso do computador:

- a Escolha uma das seguintes opções:
	- Automatically detect my Service Tag for me (Detectar minha Etiqueta de serviço automaticamente)
	- Choose from My Products and Services List (Escolher a partir da Minha lista de produtos e serviços)
	- Choose from a list of all Dell products (Escolher a partir de uma lista de todos os produtos da Dell)
- **b** Clique em **Continue (Continuar)** e siga as instruções apresentadas na tela.
- <span id="page-112-0"></span>4 Em seguida uma lista de resultados é mostrada na tela. Clique em **BIOS**.
- 5 Clique em Download Now (Baixar agora) para efetuar o download do arquivo mais recente do BIOS.
- 6 Na janela Please select your download method below (Selecione abaixo seu método de download), clique em For Single File Download via Browser (Download de um único arquivo pelo navegador) e depois clique em Download Now (Baixar agora).
- 7 Na janela Save As (Salvar como), selecione um local apropriado para baixar o arquivo em seu computador.
- 8 Se a janela Download Complete (Download concluído) aparecer, clique em Close (Fechar).
- 9 Vá até a pasta onde você baixou o arquivo de atualização do BIOS. O ícone do arquivo aparece na pasta e tem o mesmo nome que o arquivo de atualização do BIOS baixado.
- 10 Clique duas vezes no ícone do arquivo de atualização do BIOS e siga as instruções que aparecem na tela.